# Dell Inspiron 11 **Kullanıcı El Kitabı**

**Bilgisayar modeli: Inspiron 3137 Düzenleme modeli: P19T Düzenleme türü: P19T001**

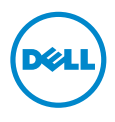

### **Notlar, Dikkat Edilecek Noktalar ve Uyarılar**

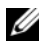

**NOT:** Bu metinde kullanılan ticari markalar.

**D**İ**KKAT: D**İ**KKAT, yönergelere uyulmadı**ğ**ında donanımın zarar görebilece**ğ**ini veya veri kaybı olabilece**ğ**ini belirtir.**

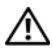

**UYARI: UYARI, meydana gelebilecek olası maddi hasar, ki**ş**isel yaralanma waxa Septem Septem Septem Septem Andra**<br>1991-Yeya ölüm tehlikesi anlamına gelir.

#### **© 2013 Dell Inc.**

**2013 - 08 Rev. A00**

Bu metinde kullanılan ticari markalar: Dell™, DELL logosu ve Inspiron™, Dell Inc. şirketinin ticari markalarıdır; Microsoft® ve Windows® , Microsoft Corporation'un Amerika Birleşik Devletleri ve/veya diğer ülkelerdeki ticari markalarıdır.

# İ**çerik**

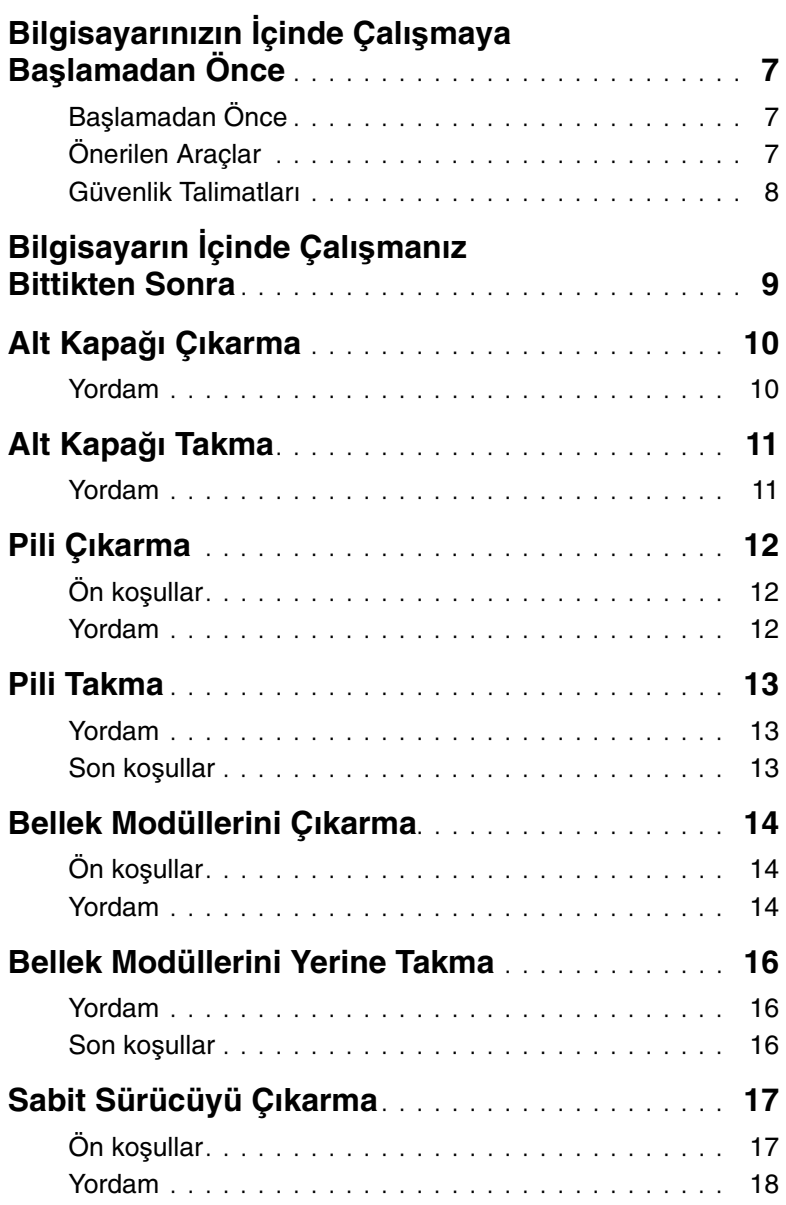

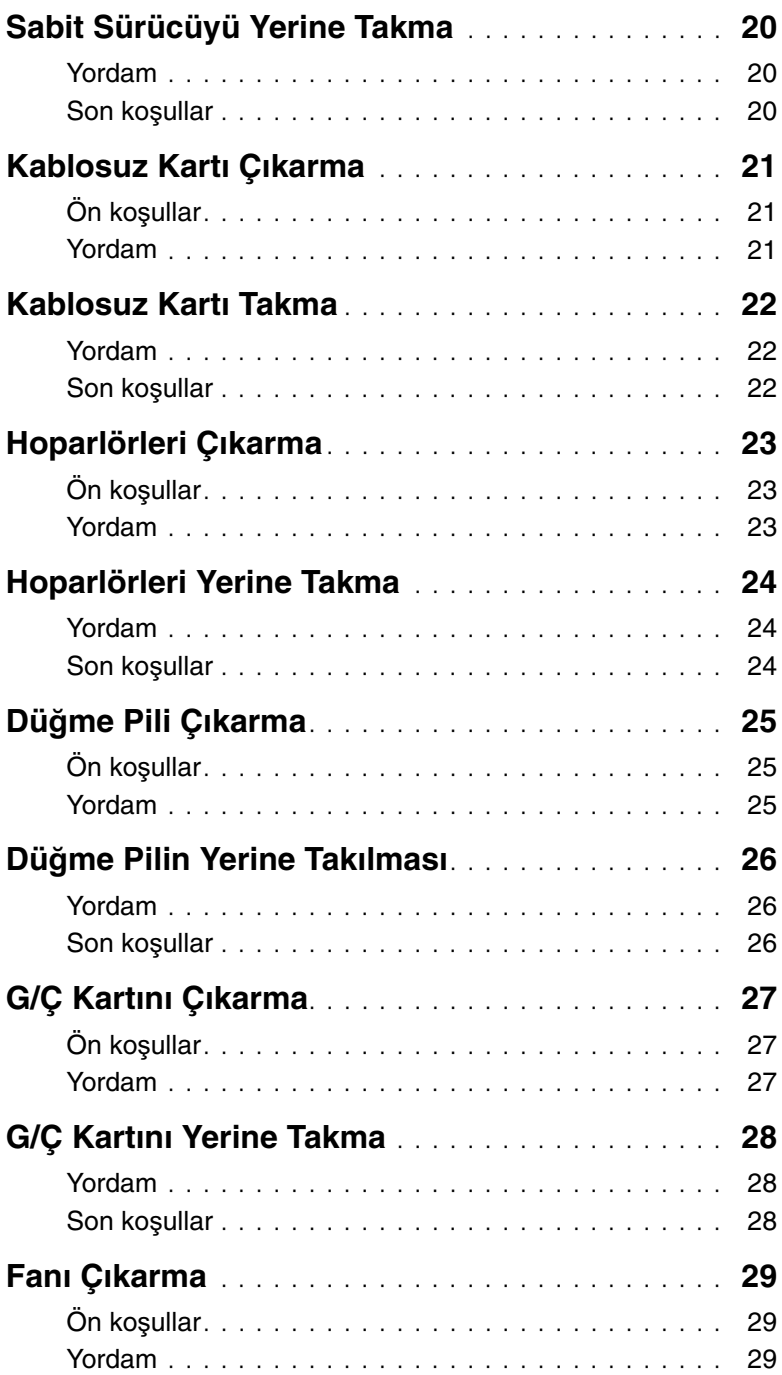

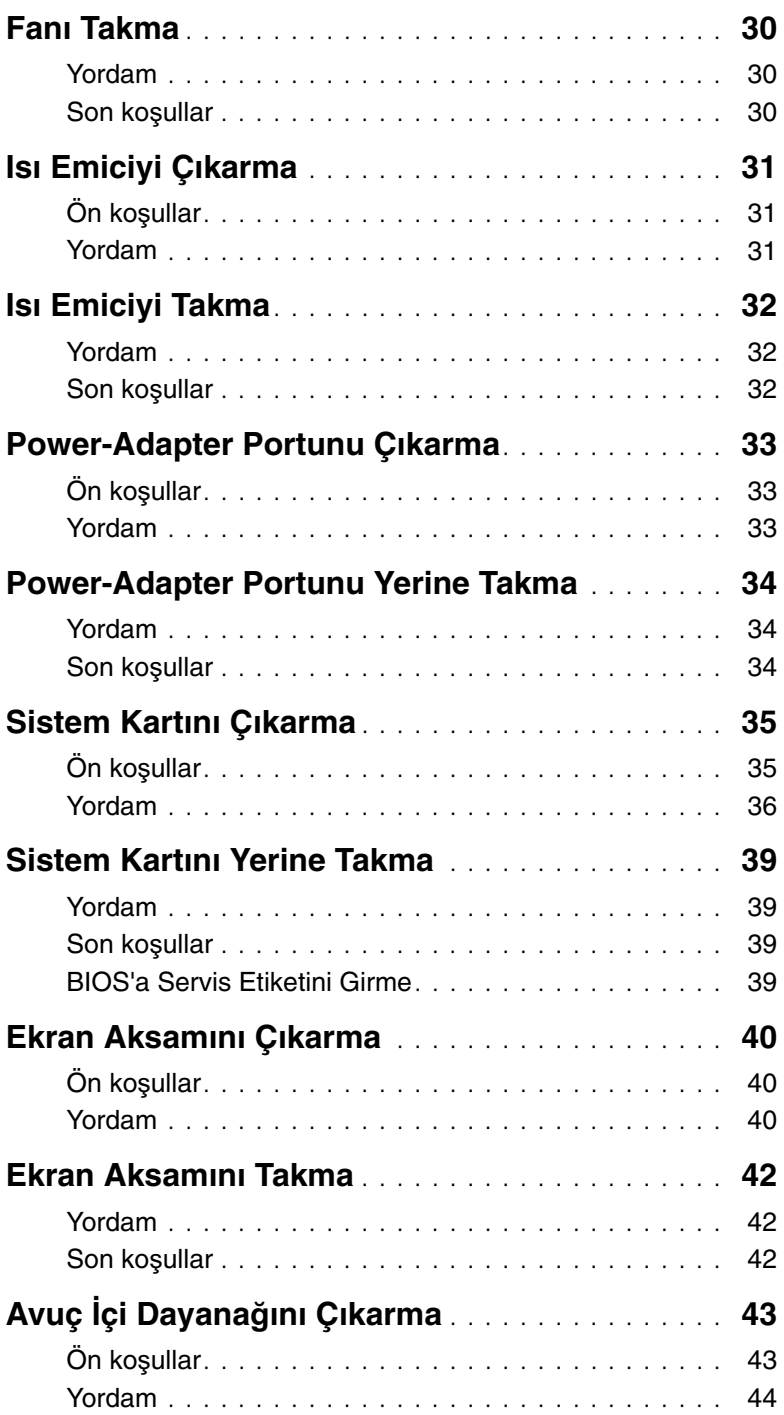

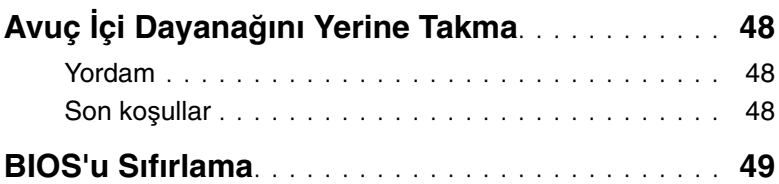

### <span id="page-6-3"></span><span id="page-6-0"></span>**Bilgisayarınızın** İ**çinde Çalı**ş**maya Ba**ş**lamadan Önce**

### <span id="page-6-1"></span>**Ba**ş**lamadan Önce**

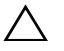

**D**İ**KKAT: Veri kaybını önlemek için, bilgisayarınızı kapatmadan önce tüm açık dosyaları kaydedip kapatın ve tüm açık programlardan çıkın.**

1 Tüm açık dosyaları kaydedip kapatın, tüm açık programlardan çıkın ve bilgisayarınızı kapatın.

Microsoft Windows 8: Tılsımlar yan çubuğunu açmak için imleci ekranın üst sağ tarafına doğru hareket ettirin ve **Ayarlar**→ **Güç**→ **Kapat** öğelerini tıklatın.

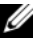

**NOT:** Farklı bir işletim sistemi kullanıyorsanız, kapatma talimatları için işletim sisteminizin dokümanlarına bakın.

- 2 Bilgisayar kapatıldıktan sonra, elektrik prizinden çekin.
- 3 Bilgisayarınızdaki tüm kabloları (güç ve USB kablosu gibi) çıkarın.
- 4 Ortam kartları da dahil olmak üzere bilgisayarınıza bağlı olan tüm çevre birimleri çıkarın.

### <span id="page-6-2"></span>**Önerilen Araçlar**

Bu belgedeki yordamlar için aşağıdaki araçlar gerekebilir:

- Phillips tornavida
- Torx #5 (T5) tornavida
- Plastik çubuk

### <span id="page-7-0"></span>**Güvenlik Talimatları**

Bilgisayarınızı olası hasarlardan korumak ve kendi kişisel güvenliğinizi sağlamak için aşağıdaki güvenlik ilkelerini kullanın.

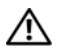

**UYARI: Bilgisayarınızın içinde çalı**ş**madan önce, bilgisayarınızla birlikte verilen güvenlik bilgilerini okuyun. Ek güvenlik en iyi uygulama bilgileri için dell.com/regulatory\_compliance adresindeki Yasal Uygunluk ana sayfasına bakın.**

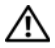

**UYARI: Bilgisayarın kapa**ğ**ını veya panelleri açmadan önce, tüm güç kaynaklarını ayırın. Bilgisayarın içinde çalı**ş**mayı tamamladıktan sonra, güç kayna**ğ**ına ba**ğ**lamadan önce, tüm kapakları, panelleri ve vidaları yerlerine takın.**

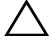

**D**İ**KKAT: Sadece e**ğ**itimli servis teknisyenleri bilgisayarın kapa**ğ**ını açabilir ve bilgisayarın içindeki bile**ş**enlere eri**ş**ebilirler. Güvenlik önlemleri, bilgisayarınızın içinde çalı**ş**mak ve elektrostatik bo**ş**alıma kar**ş**ı korunma hakkında tam bir bilgi edinmek için güvenlik talimatlarına bakın.**

**D**İ**KKAT: Bilgisayarınıza zarar gelmesini önlemek için, çalı**ş**ma düzeyinin düz ve temiz oldu**ğ**una emin olun.**

**D**İ**KKAT: Bir kabloyu çıkarırken kablonun kendisinden de**ğ**il, konnektör kısmından veya çekme yerinden tutarak çekin. Bazı kablolarda, kabloyu çıkarmadan önce açmanız gereken kilitleme tırnaklı veya kelebek vidalı konektörler bulunur. Kabloları çıkarırken, konnektör pimlerine dola**ş**malarını önlemek için, bunları düzgün** ş**ekilde hizalanmı**ş **tutun. Kabloları takarken, ba**ğ**lantı noktalarının ve konnektörlerin yönlerinin do**ğ**ru oldu**ğ**una ve do**ğ**ru hizalandıklarına emin olun.**

**D**İ**KKAT: Bile**ş**enlere ve kartlara zarar gelmesini önlemek için, bunları kenarlarından tutun ve pimlere ve kontaklara dokunmaktan kaçının.**

**D**İ**KKAT: Bilgisayarınızın içindeki herhangi bir** ş**eye dokunmadan önce, bilgisayarınızın arkasındaki metal kısım gibi boyanmamı**ş **bir metal yüzeye dokunarak kendinizi topraklayın. Çalı**ş**ırken, iç bile**ş**enlere zarar verebilecek statik elektri**ğ**i bo**ş**altmak için, boyanmamı**ş **metal yüzeye belirli aralıklarla dokunun.**

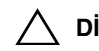

**D**İ**KKAT: Takılı kartı ortam kartı okuyucudan basarak çıkarın.**

**D**İ**KKAT: A**ğ **kablosunu çıkarmak için, önce kabloyu bilgisayarınızdan ve ardından a**ğ **aygıtından çıkarın.**

# <span id="page-8-1"></span><span id="page-8-0"></span>**Bilgisayarın** İ**çinde Çalı**ş**manız Bittikten Sonra**

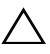

#### **D**İ**KKAT: Serbest kalmı**ş **veya gev**ş**emi**ş **vidaları bilgisayarınızın içinde bırakmak bilgisayarınıza ciddi zarar verebilir.**

- 1 Tüm vidaları yerlerine takın ve bilgisayarınızın içine kaçmış vida kalmadığından emin olun.
- 2 Bilgisayarınızda çalışmadan önce, tüm kabloları, çevre birimleri ve çıkardığınız parçaları yerlerine takın.
- 3 Bilgisayarınızı elektrik prizine takın.
- 4 Bilgisayarınızı açın.

### <span id="page-9-2"></span><span id="page-9-0"></span>**Alt Kapa**ğ**ı Çıkarma**

**UYARI: Bilgisayarınızın içinde çalı**ş**madan önce, bilgisayarınızla birlikte gönderilen emniyet bilgilerini okuyun ve ["Bilgisayarınızın](#page-6-3)** İ**çinde Çalı**ş**maya Ba**ş**[lamadan Önce", sayfa](#page-6-3) 7 içerisinde belirtilen adımları izleyin. Bilgisayarınızın içinde çalı**ş**tıktan sonra, "Bilgisayarın** İ**çinde Çalı**ş**[manız Bittikten Sonra",](#page-8-1)  [sayfa](#page-8-1) 9 bölümündeki talimatları izleyin. Ek güvenlik en iyi uygulama bilgileri için dell.com/regulatory\_compliance adresindeki Yasal Uygunluk ana sayfasına bakın.**

- <span id="page-9-1"></span>1 Ekranı kapatın ve bilgisayarı ters çevirin.
- 2 Alt kapağı avuçiçi dayanağı aksamına sabitleyen vidaları çıkarın.
- 3 Plastik bir çubuk kullanarak, alt kapağı avuç içi dayanağı aksamından kaldırın.

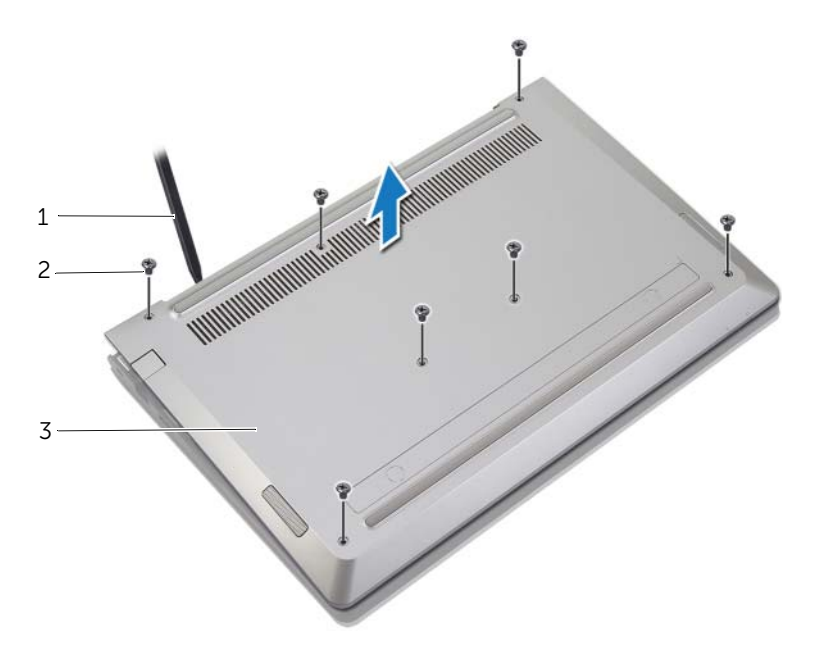

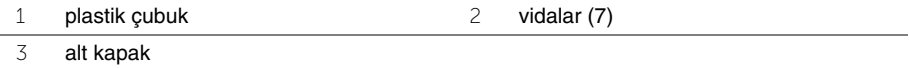

### <span id="page-10-2"></span><span id="page-10-0"></span>**Alt Kapa**ğ**ı Takma**

**UYARI: Bilgisayarınızın içinde çalı**ş**madan önce, bilgisayarınızla birlikte gönderilen emniyet bilgilerini okuyun ve ["Bilgisayarınızın](#page-6-3)** İ**çinde Çalı**ş**maya Ba**ş**[lamadan Önce", sayfa](#page-6-3) 7 içerisinde belirtilen adımları izleyin. Bilgisayarınızın içinde çalı**ş**tıktan sonra, "Bilgisayarın** İ**çinde Çalı**ş**[manız Bittikten Sonra",](#page-8-1)  [sayfa](#page-8-1) 9 bölümündeki talimatları izleyin. Ek güvenlik en iyi uygulama bilgileri için dell.com/regulatory\_compliance adresindeki Yasal Uygunluk ana sayfasına bakın.**

- <span id="page-10-1"></span>1 Alt kapağı avuç içi dayanağı aksamının üzerine yerleştirin ve alt kapağı yerine bastırın.
- 2 Alt kapağı avuç içi dayanağına sabitleyen vidaları yerine takın.

### <span id="page-11-3"></span><span id="page-11-0"></span>**Pili Çıkarma**

**UYARI: Bilgisayarınızın içinde çalı**ş**madan önce, bilgisayarınızla birlikte gönderilen emniyet bilgilerini okuyun ve ["Bilgisayarınızın](#page-6-3)** İ**çinde Çalı**ş**maya Ba**ş**[lamadan Önce", sayfa](#page-6-3) 7 içerisinde belirtilen adımları izleyin. Bilgisayarınızın içinde çalı**ş**tıktan sonra, "Bilgisayarın** İ**çinde Çalı**ş**[manız Bittikten Sonra",](#page-8-1)  [sayfa](#page-8-1) 9 bölümündeki talimatları izleyin. Ek güvenlik en iyi uygulama bilgileri için dell.com/regulatory\_compliance adresindeki Yasal Uygunluk ana sayfasına bakın.**

### <span id="page-11-1"></span>**Ön ko**ş**ullar**

Alt kapağı çıkarın. Bkz. "Alt Kapağ[ı Çıkarma", sayfa](#page-9-2) 10.

#### <span id="page-11-2"></span>**Yordam**

- 1 Sistem kartından pil kablosunu çıkarın.
- 2 Pili avuç içi dayanağına sabitleyen vidaları çıkarın.
- 3 Pili kablosuyla birlikte avuç içi dayanağı aksamından dışarı doğru kaldırın.

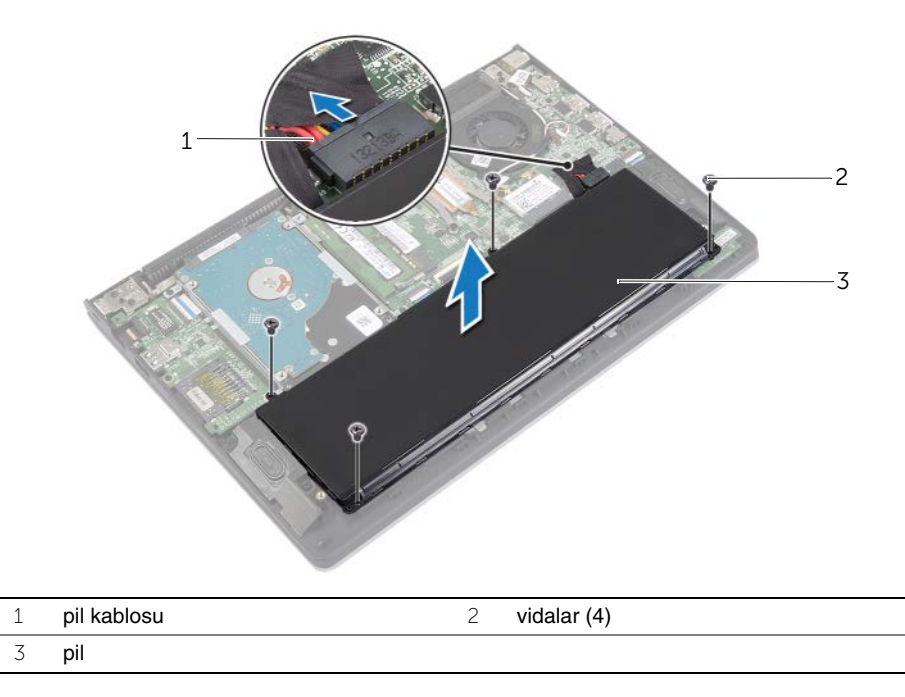

4 Bilgisayarı ters çevirin, ekranı açın ve sistem kartını topraklamak için güç düğmesine yaklaşık beş saniye basılı tutun.

### <span id="page-12-3"></span><span id="page-12-0"></span>**Pili Takma**

**UYARI: Bilgisayarınızın içinde çalı**ş**madan önce, bilgisayarınızla birlikte gönderilen emniyet bilgilerini okuyun ve ["Bilgisayarınızın](#page-6-3)** İ**çinde Çalı**ş**maya Ba**ş**[lamadan Önce", sayfa](#page-6-3) 7 içerisinde belirtilen adımları izleyin. Bilgisayarınızın içinde çalı**ş**tıktan sonra, "Bilgisayarın** İ**çinde Çalı**ş**[manız Bittikten Sonra",](#page-8-1)  [sayfa](#page-8-1) 9 bölümündeki talimatları izleyin. Ek güvenlik en iyi uygulama bilgileri için dell.com/regulatory\_compliance adresindeki Yasal Uygunluk ana sayfasına bakın.**

#### <span id="page-12-1"></span>**Yordam**

- 1 Pilin üzerindeki vida deliklerini avuç içi dayanağı aksamının üzerindeki vida delikleriyle hizalayın ve pili avuç içi dayanağı aksamına yerleştirin.
- 2 Pili avuç içi dayanağına sabitleyen vidaları takın.
- 3 Pil kablosunu sistem kartına bağlayın.

#### <span id="page-12-2"></span>**Son ko**ş**ullar**

Alt kapağı takın. Bkz. "Alt Kapağ[ı Takma", sayfa](#page-10-2) 11.

### <span id="page-13-3"></span><span id="page-13-0"></span>**Bellek Modüllerini Çıkarma**

**UYARI: Bilgisayarınızın içinde çalı**ş**madan önce, bilgisayarınızla birlikte gönderilen emniyet bilgilerini okuyun ve ["Bilgisayarınızın](#page-6-3)** İ**çinde Çalı**ş**maya Ba**ş**[lamadan Önce", sayfa](#page-6-3) 7 içerisinde belirtilen adımları izleyin. Bilgisayarınızın içinde çalı**ş**tıktan sonra, "Bilgisayarın** İ**çinde Çalı**ş**[manız Bittikten Sonra",](#page-8-1)  [sayfa](#page-8-1) 9 bölümündeki talimatları izleyin. Ek güvenlik en iyi uygulama bilgileri için dell.com/regulatory\_compliance adresindeki Yasal Uygunluk ana sayfasına bakın.**

### <span id="page-13-1"></span>**Ön ko**ş**ullar**

- 1 Alt kapağı çıkarın. Bkz. "Alt Kapağ[ı Çıkarma", sayfa](#page-9-2) 10.
- 2 Pili çıkarın. Bkz. ["Pili Çıkarma", sayfa](#page-11-3) 12.

#### <span id="page-13-2"></span>**Yordam**

- 1 Parmak uçlarınızı kullanarak bellek modülü konnektörünün her iki ucundaki emniyet klipslerini çıkana kadar dikkatlice ayırın.
- 2 Bellek modülünü bellek modülü konnektöründen çıkarın.

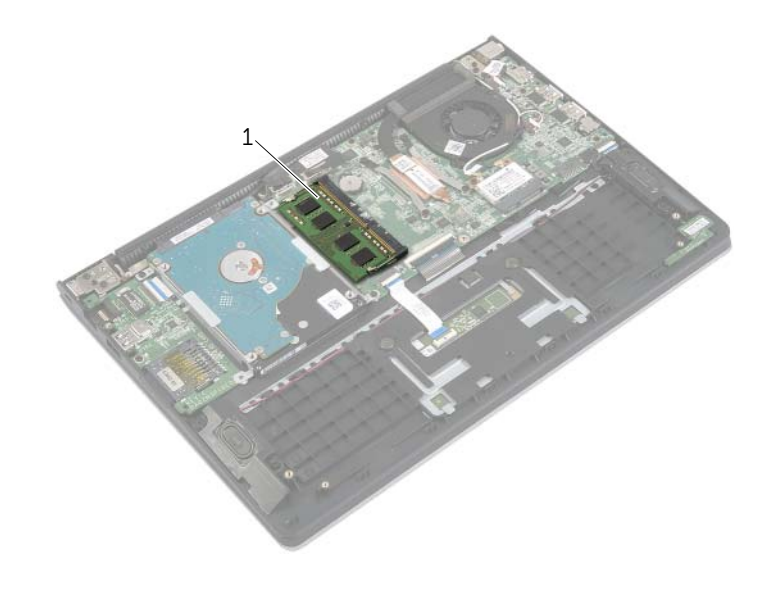

1 bellek modülü

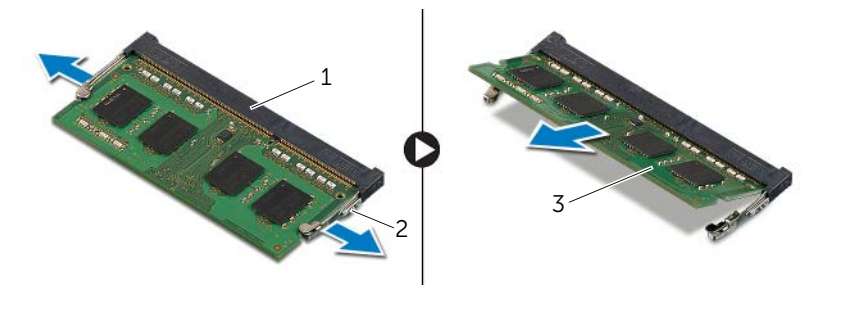

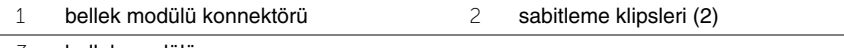

bellek modülü

### <span id="page-15-3"></span><span id="page-15-0"></span>**Bellek Modüllerini Yerine Takma**

**UYARI: Bilgisayarınızın içinde çalı**ş**madan önce, bilgisayarınızla birlikte gönderilen emniyet bilgilerini okuyun ve ["Bilgisayarınızın](#page-6-3)** İ**çinde Çalı**ş**maya Ba**ş**[lamadan Önce", sayfa](#page-6-3) 7 içerisinde belirtilen adımları izleyin. Bilgisayarınızın içinde çalı**ş**tıktan sonra, "Bilgisayarın** İ**çinde Çalı**ş**[manız Bittikten Sonra",](#page-8-1)  [sayfa](#page-8-1) 9 bölümündeki talimatları izleyin. Ek güvenlik en iyi uygulama bilgileri için dell.com/regulatory\_compliance adresindeki Yasal Uygunluk ana sayfasına bakın.**

#### <span id="page-15-1"></span>**Yordam**

- 1 Bellek modülün üstündeki çentiği, bellek modülü konektöründeki tırnakla hizalayın.
- 2 Bellek modülünü açılı bir şekilde konnektöre kaydırın ve yerine oturana kadar bellek modülünü aşağıya doğru bastırın.

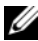

**NOT:** Tık sesi duymazsanız, Mini Kartı çıkarıp yeniden takın.

- <span id="page-15-2"></span>1 Pili yerleştirin. Bkz. ["Pili Takma", sayfa](#page-12-3) 13.
- 2 Alt kapağı takın. Bkz. "Alt Kapağ[ı Takma", sayfa](#page-10-2) 11.

### <span id="page-16-2"></span><span id="page-16-0"></span>**Sabit Sürücüyü Çıkarma**

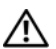

**UYARI: Bilgisayarınızın içinde çalı**ş**madan önce, bilgisayarınızla birlikte gönderilen emniyet bilgilerini okuyun ve ["Bilgisayarınızın](#page-6-3)** İ**çinde Çalı**ş**maya Ba**ş**[lamadan Önce", sayfa](#page-6-3) 7 içerisinde belirtilen adımları izleyin. Bilgisayarınızın içinde çalı**ş**tıktan sonra, "Bilgisayarın** İ**çinde Çalı**ş**[manız Bittikten Sonra",](#page-8-1)  [sayfa](#page-8-1) 9 bölümündeki talimatları izleyin. Ek güvenlik en iyi uygulama bilgileri için dell.com/regulatory\_compliance adresindeki Yasal Uygunluk ana sayfasına bakın.**

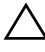

**D**İ**KKAT: Veri kaybını önlemek için, sabit sürücüyü bilgisayar açıkken veya Uyku modundayken çıkarmayın.**

**D**İ**KKAT: Sabit sürücüler a**ş**ırı derecede naziktir. Sabit sürücüyü çok dikkatli tutun.**

### <span id="page-16-1"></span>**Ön ko**ş**ullar**

- 1 Alt kapağı çıkarın. Bkz. "Alt Kapağ[ı Çıkarma", sayfa](#page-9-2) 10.
- 2 Pili çıkarın. Bkz. ["Pili Çıkarma", sayfa](#page-11-3) 12.

- <span id="page-17-1"></span><span id="page-17-0"></span>Sabit sürücü aksamını avuç içi dayanağı aksamına sabitleyen vidaları çıkarın.
- Çekme tırnağını kullanarak sabit sürücü kablosunu sistem kartından çıkarın.
- <span id="page-17-2"></span>Sabit sürücü aksamını kablosuyla birlikte kaldırarak avuç içi dayanağı aksamından ayırın.

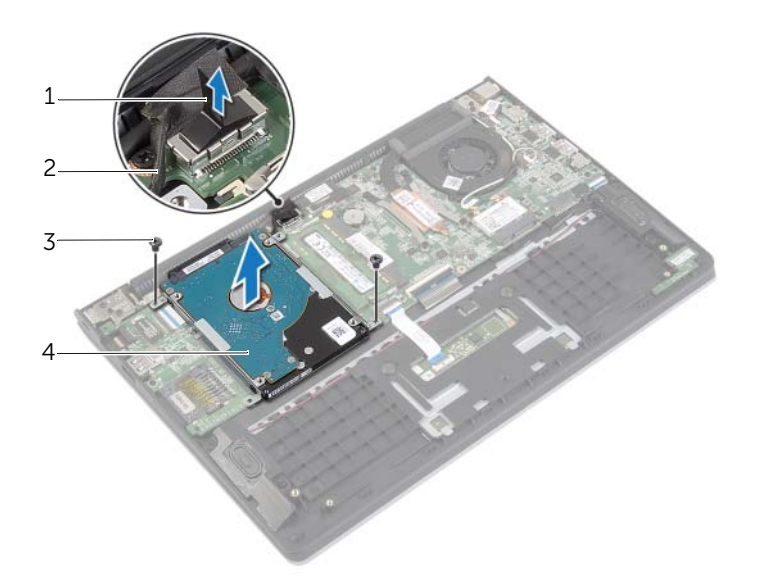

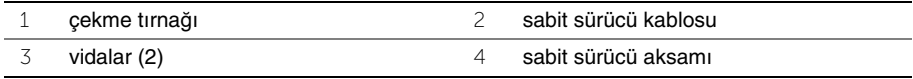

- Aracıyı sabit sürücüden ayırın.
- Sabit sürücü dirseklerini sabit sürücüye sabitleyen vidaları çıkarın.

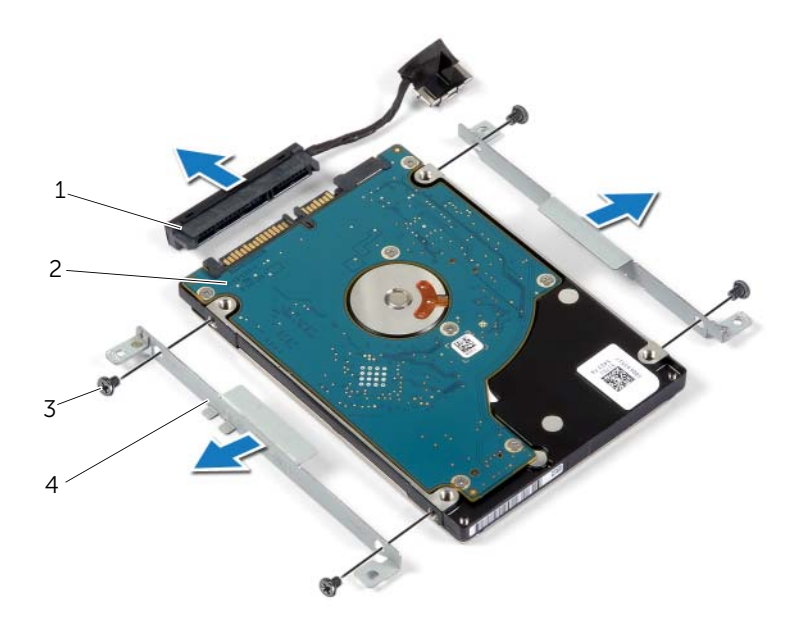

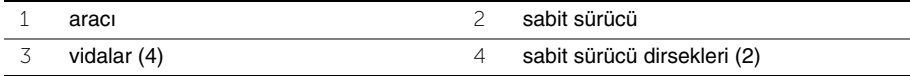

### <span id="page-19-3"></span><span id="page-19-0"></span>**Sabit Sürücüyü Yerine Takma**

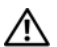

**UYARI: Bilgisayarınızın içinde çalı**ş**madan önce, bilgisayarınızla birlikte gönderilen emniyet bilgilerini okuyun ve ["Bilgisayarınızın](#page-6-3)** İ**çinde Çalı**ş**maya Ba**ş**[lamadan Önce", sayfa](#page-6-3) 7 içerisinde belirtilen adımları izleyin. Bilgisayarınızın içinde çalı**ş**tıktan sonra, "Bilgisayarın** İ**çinde Çalı**ş**[manız Bittikten Sonra",](#page-8-1)  [sayfa](#page-8-1) 9 bölümündeki talimatları izleyin. Ek güvenlik en iyi uygulama bilgileri için dell.com/regulatory\_compliance adresindeki Yasal Uygunluk ana sayfasına bakın.**

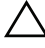

**D**İ**KKAT: Veri kaybını önlemek için, sabit sürücüyü bilgisayar açıkken veya Uyku modundayken çıkarmayın.**

**D**İ**KKAT: Sabit sürücüler a**ş**ırı derecede naziktir. Sabit sürücüyü çok dikkatli tutun.**

#### <span id="page-19-1"></span>**Yordam**

- 1 Sabit sürücü üzerindeki vida deliklerini sabit sürücü dirseği üzerindeki deliklerle hizalayın.
- 2 Sabit sürücü dirseklerini sabit sürücüye sabitleyen vidaları yerine takın.
- 3 Aracıyı sabit sürücüye takın.
- 4 Sabit sürücü aksamındaki vida deliklerini avuç içi dayanağı aksamındaki vida delikleriyle hizalayın.
- 5 Sabit sürücü aksamını avuç içi dayanağı aksamına sabitleyen vidaları yerine takın.
- <span id="page-19-2"></span>6 Sabit sürücü kablosunu sistem kartına takın.

- 1 Pili yerleştirin. Bkz. ["Pili Takma", sayfa](#page-12-3) 13.
- 2 Alt kapağı takın. Bkz. "Alt Kapağ[ı Takma", sayfa](#page-10-2) 11.

### <span id="page-20-3"></span><span id="page-20-0"></span>**Kablosuz Kartı Çıkarma**

**UYARI: Bilgisayarınızın içinde çalı**ş**madan önce, bilgisayarınızla birlikte gönderilen emniyet bilgilerini okuyun ve ["Bilgisayarınızın](#page-6-3)** İ**çinde Çalı**ş**maya Ba**ş**[lamadan Önce", sayfa](#page-6-3) 7 içerisinde belirtilen adımları izleyin. Bilgisayarınızın içinde çalı**ş**tıktan sonra, "Bilgisayarın** İ**çinde Çalı**ş**[manız Bittikten Sonra",](#page-8-1)  [sayfa](#page-8-1) 9 bölümündeki talimatları izleyin. Ek güvenlik en iyi uygulama bilgileri için dell.com/regulatory\_compliance adresindeki Yasal Uygunluk ana sayfasına bakın.**

### <span id="page-20-1"></span>**Ön ko**ş**ullar**

- 1 Alt kapağı çıkarın. Bkz. "Alt Kapağ[ı Çıkarma", sayfa](#page-9-2) 10.
- 2 Pili çıkarın. Bkz. ["Pili Çıkarma", sayfa](#page-11-3) 12.

#### <span id="page-20-2"></span>**Yordam**

- 1 Anten kablolarını kablosuz karttan ayırın.
- 2 Kablosuz kartı sistem kartına sabitleyen vidayı sökün.
- 3 Kablosuz kartı kablosuz kart konnektöründen kaydırarak çıkarın.

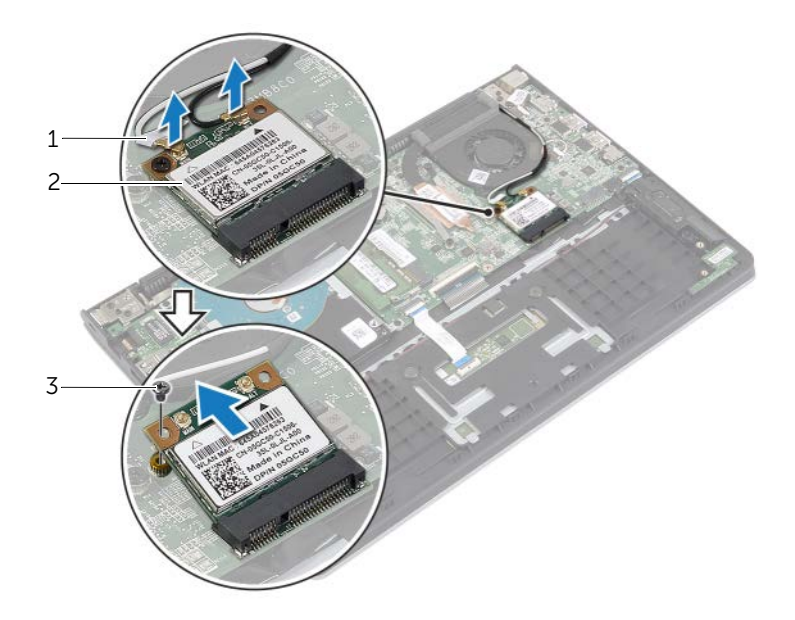

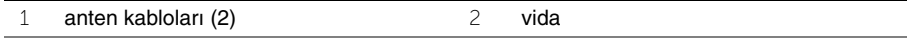

3 kablosuz kart

### <span id="page-21-3"></span><span id="page-21-0"></span>**Kablosuz Kartı Takma**

**UYARI: Bilgisayarınızın içinde çalı**ş**madan önce, bilgisayarınızla birlikte gönderilen emniyet bilgilerini okuyun ve ["Bilgisayarınızın](#page-6-3)** İ**çinde Çalı**ş**maya Ba**ş**[lamadan Önce", sayfa](#page-6-3) 7 içerisinde belirtilen adımları izleyin. Bilgisayarınızın içinde çalı**ş**tıktan sonra, "Bilgisayarın** İ**çinde Çalı**ş**[manız Bittikten Sonra",](#page-8-1)  [sayfa](#page-8-1) 9 bölümündeki talimatları izleyin. Ek güvenlik en iyi uygulama bilgileri için dell.com/regulatory\_compliance adresindeki Yasal Uygunluk ana sayfasına bakın.**

#### <span id="page-21-1"></span>**Yordam**

- **D**İ**KKAT: Kablosuz ba**ğ**lantı kartının hasar görmesini önlemek için altına herhangi bir kablo yerle**ş**tirmeyin.**
	- 1 Kablosuz bağlantı kartını kablosuz bağlantı kartı konnektörüne takıp, kablosuz bağlantı kartını sistem kartına bağlayan vidayı yerine takın.
	- 2 Anten kablolarını kablosuz karta bağlayın.

Aşağıdaki tablo, bilgisayarınızın desteklediği kablosuz bağlantı kartı için anten kablosu renk şemasını içerir.

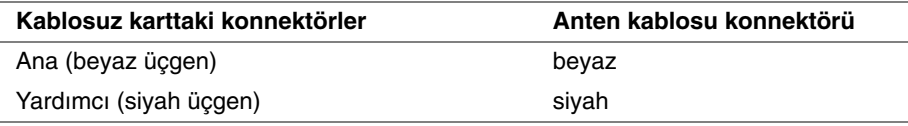

- <span id="page-21-2"></span>1 Pili yerleştirin. Bkz. ["Pili Takma", sayfa](#page-12-3) 13.
- 2 Alt kapağı takın. Bkz. "Alt Kapağ[ı Takma", sayfa](#page-10-2) 11.

### <span id="page-22-3"></span><span id="page-22-0"></span>**Hoparlörleri Çıkarma**

**UYARI: Bilgisayarınızın içinde çalı**ş**madan önce, bilgisayarınızla birlikte gönderilen emniyet bilgilerini okuyun ve ["Bilgisayarınızın](#page-6-3)** İ**çinde Çalı**ş**maya Ba**ş**[lamadan Önce", sayfa](#page-6-3) 7 içerisinde belirtilen adımları izleyin. Bilgisayarınızın içinde çalı**ş**tıktan sonra, "Bilgisayarın** İ**çinde Çalı**ş**[manız Bittikten Sonra",](#page-8-1)  [sayfa](#page-8-1) 9 bölümündeki talimatları izleyin. Ek güvenlik en iyi uygulama bilgileri için dell.com/regulatory\_compliance adresindeki Yasal Uygunluk ana sayfasına bakın.**

### <span id="page-22-1"></span>**Ön ko**ş**ullar**

- 1 Alt kapağı çıkarın. Bkz. "Alt Kapağ[ı Çıkarma", sayfa](#page-9-2) 10.
- <span id="page-22-2"></span>2 Pili çıkarın. Bkz. ["Pili Çıkarma", sayfa](#page-11-3) 12.

- 1 Mandalı kaldırın ve dokunmatik yüzey kablosunu dokunmatik yüzeyden çıkarın.
- 2 Dokunmatik yüzey kablosunu avuç içi dayanağı aksamından dikkatli bir şekilde çıkarın.
- 3 Hoparlörleri kaldırın ve hoparlör kablolarını, avuç içi dayanağı aksamındaki yönlendirme kılavuzlarından çıkarın.
- 4 Sistem kartından hoparlör kablosunu çıkarın.

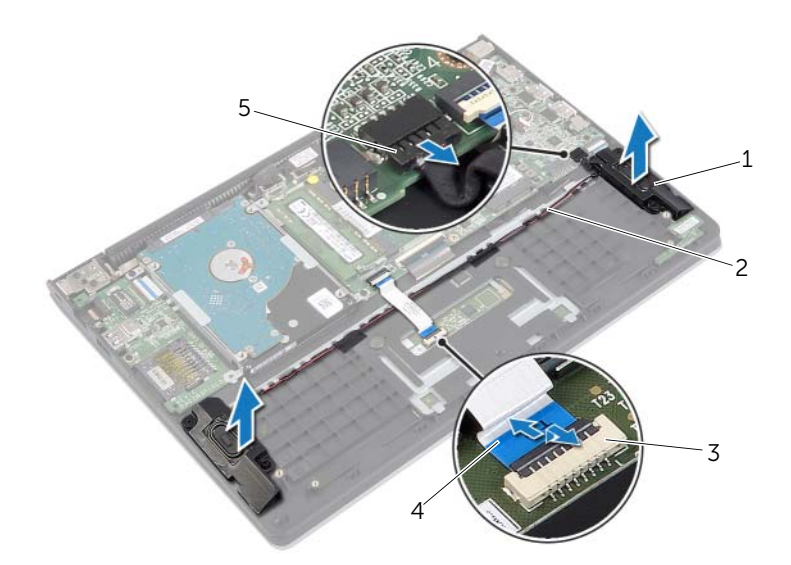

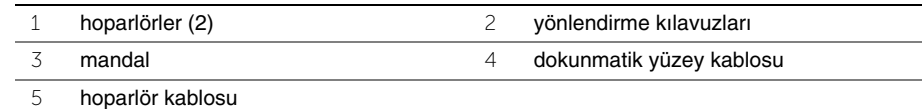

### <span id="page-23-3"></span><span id="page-23-0"></span>**Hoparlörleri Yerine Takma**

**UYARI: Bilgisayarınızın içinde çalı**ş**madan önce, bilgisayarınızla birlikte gönderilen emniyet bilgilerini okuyun ve ["Bilgisayarınızın](#page-6-3)** İ**çinde Çalı**ş**maya Ba**ş**[lamadan Önce", sayfa](#page-6-3) 7 içerisinde belirtilen adımları izleyin. Bilgisayarınızın içinde çalı**ş**tıktan sonra, "Bilgisayarın** İ**çinde Çalı**ş**[manız Bittikten Sonra",](#page-8-1)  [sayfa](#page-8-1) 9 bölümündeki talimatları izleyin. Ek güvenlik en iyi uygulama bilgileri için dell.com/regulatory\_compliance adresindeki Yasal Uygunluk ana sayfasına bakın.**

#### <span id="page-23-1"></span>**Yordam**

- 1 Hizalama direklerini kullanarak hoparlörleri avuç içi dayanağı aksamının üzerine yerleştirin.
- 2 Hoparlör kablosunu sistem kartına takın.
- 3 Hoparlör kablosunu avuç içi dayanağı aksamındaki yönlendirme kılavuzlarından geçirin.
- 4 Dokunmatik yüzey kablosunu dokunmatik yüzey kablosu konnektörüne kaydırın ve kabloyu sabitlemek için mandala bastırın.

- <span id="page-23-2"></span>1 Pili yerleştirin. Bkz. ["Pili Takma", sayfa](#page-12-3) 13.
- 2 Alt kapağı takın. Bkz. "Alt Kapağ[ı Takma", sayfa](#page-10-2) 11.

### <span id="page-24-3"></span><span id="page-24-0"></span>**Dü**ğ**me Pili Çıkarma**

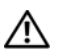

**UYARI: Bilgisayarınızın içinde çalı**ş**madan önce, bilgisayarınızla birlikte gönderilen emniyet bilgilerini okuyun ve ["Bilgisayarınızın](#page-6-3)** İ**çinde Çalı**ş**maya Ba**ş**[lamadan Önce", sayfa](#page-6-3) 7 içerisinde belirtilen adımları izleyin. Bilgisayarınızın içinde çalı**ş**tıktan sonra, "Bilgisayarın** İ**çinde Çalı**ş**[manız Bittikten Sonra",](#page-8-1)  [sayfa](#page-8-1) 9 bölümündeki talimatları izleyin. Ek güvenlik en iyi uygulama bilgileri için dell.com/regulatory\_compliance adresindeki Yasal Uygunluk ana sayfasına bakın.**

**D**İ**KKAT: Dü**ğ**me pilin çıkarılması, BIOS ayarlarını varsayılana sıfırlar. Dü**ğ**me pili çıkarmadan önce, BIOS ayarlarını not etmeniz önerilir.** 

#### <span id="page-24-1"></span>**Ön ko**ş**ullar**

- 1 Alt kapağı çıkarın. Bkz. "Alt Kapağ[ı Çıkarma", sayfa](#page-9-2) 10.
- 2 Pili çıkarın. Bkz. ["Pili Çıkarma", sayfa](#page-11-3) 12.

#### <span id="page-24-2"></span>**Yordam**

Plastik bir çizici kullanarak, düğme pili yavaşça sistem kartının üzerindeki pil soketinden çıkarın.

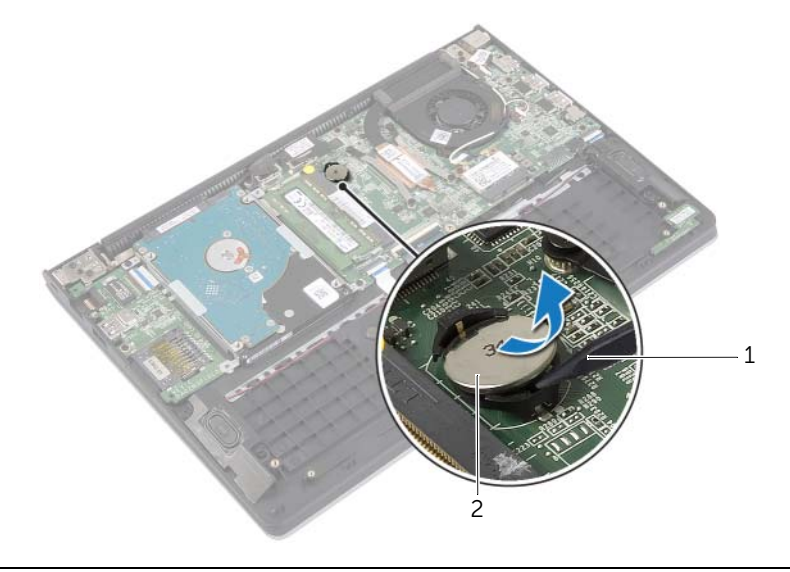

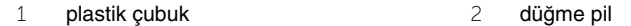

### <span id="page-25-0"></span>**Dü**ğ**me Pilin Yerine Takılması**

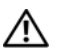

**UYARI: Bilgisayarınızın içinde çalı**ş**madan önce, bilgisayarınızla birlikte gönderilen emniyet bilgilerini okuyun ve ["Bilgisayarınızın](#page-6-3)** İ**çinde Çalı**ş**maya Ba**ş**[lamadan Önce", sayfa](#page-6-3) 7 içerisinde belirtilen adımları izleyin. Bilgisayarınızın içinde çalı**ş**tıktan sonra, "Bilgisayarın** İ**çinde Çalı**ş**[manız Bittikten Sonra",](#page-8-1)  [sayfa](#page-8-1) 9 bölümündeki talimatları izleyin. Ek güvenlik en iyi uygulama bilgileri için dell.com/regulatory\_compliance adresindeki Yasal Uygunluk ana sayfasına bakın.**

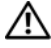

**UYARI: Yanlı**ş **takılırsa, pil patlayabilir. Pili yalnızca aynı veya e**ş**de**ğ**er bir pille de**ğ**i**ş**tirin. Kullanılmı**ş **pilleri üreticinin yönergelerine uygun olarak atın.**

#### <span id="page-25-1"></span>**Yordam**

<span id="page-25-2"></span>Düğme pili pozitif yönü yukarı bakacak şekilde sistem kartındaki pil yuvasına oturtun.

- 1 Pili yerleştirin. Bkz. ["Pili Takma", sayfa](#page-12-3) 13.
- 2 Alt kapağı takın. Bkz. "Alt Kapağ[ı Takma", sayfa](#page-10-2) 11.

## <span id="page-26-3"></span><span id="page-26-0"></span>**G/Ç Kartını Çıkarma**

**UYARI: Bilgisayarınızın içinde çalı**ş**madan önce, bilgisayarınızla birlikte gönderilen emniyet bilgilerini okuyun ve ["Bilgisayarınızın](#page-6-3)** İ**çinde Çalı**ş**maya Ba**ş**[lamadan Önce", sayfa](#page-6-3) 7 içerisinde belirtilen adımları izleyin. Bilgisayarınızın içinde çalı**ş**tıktan sonra, "Bilgisayarın** İ**çinde Çalı**ş**[manız Bittikten Sonra",](#page-8-1)  [sayfa](#page-8-1) 9 bölümündeki talimatları izleyin. Ek güvenlik en iyi uygulama bilgileri için dell.com/regulatory\_compliance adresindeki Yasal Uygunluk ana sayfasına bakın.**

### <span id="page-26-1"></span>**Ön ko**ş**ullar**

- 1 Alt kapağı çıkarın. Bkz. "Alt Kapağ[ı Çıkarma", sayfa](#page-9-2) 10.
- 2 Pili çıkarın. Bkz. ["Pili Çıkarma", sayfa](#page-11-3) 12.
- <span id="page-26-2"></span>3 Sabit sürücüyü çıkarın. Bkz. ["Sabit Sürücüyü Çıkarma", sayfa](#page-16-2) 17.

- 1 Mandalı kaldırın ve I/O kartı kablosunu I/O kartından ayırın.
- 2 I/O kartını avuç içi dayanağı aksamına sabitleyen vidayı çıkarın.
- 3 G/Ç kartını avuç içi dayanağı aksamından kaldırarak çıkarın.

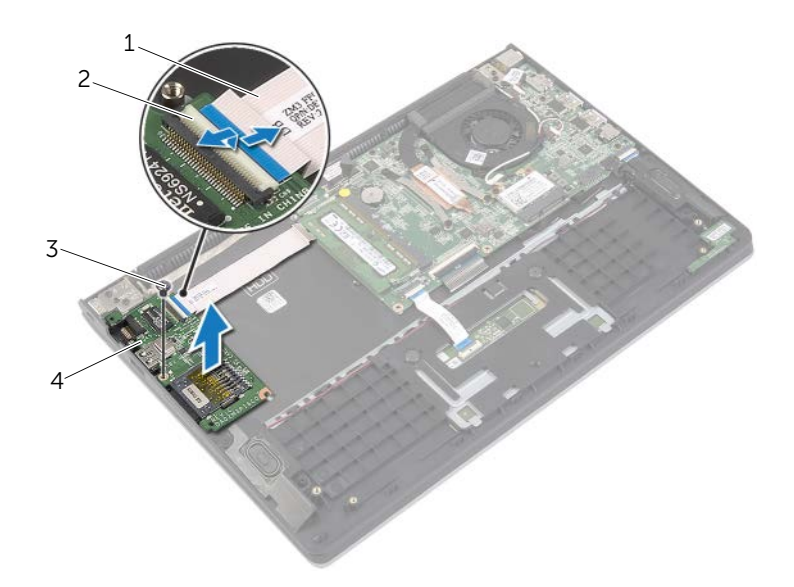

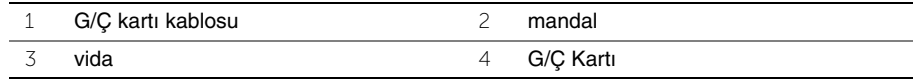

## <span id="page-27-3"></span><span id="page-27-0"></span>**G/Ç Kartını Yerine Takma**

**UYARI: Bilgisayarınızın içinde çalı**ş**madan önce, bilgisayarınızla birlikte gönderilen emniyet bilgilerini okuyun ve ["Bilgisayarınızın](#page-6-3)** İ**çinde Çalı**ş**maya Ba**ş**[lamadan Önce", sayfa](#page-6-3) 7 içerisinde belirtilen adımları izleyin. Bilgisayarınızın içinde çalı**ş**tıktan sonra, "Bilgisayarın** İ**çinde Çalı**ş**[manız Bittikten Sonra",](#page-8-1)  [sayfa](#page-8-1) 9 bölümündeki talimatları izleyin. Ek güvenlik en iyi uygulama bilgileri için dell.com/regulatory\_compliance adresindeki Yasal Uygunluk ana sayfasına bakın.**

#### <span id="page-27-1"></span>**Yordam**

- 1 Hizalama direklerini kullanarak I/O kartını avuç içi dayanağı aksamının üzerine yerleştirin.
- 2 I/O kartı kablosunu I/O kartı konektörüne kaydırın ve kabloyu sabitlemek için konektör mandalına bastırın.

- <span id="page-27-2"></span>1 Sabit diski yerine takın. Bkz. ["Sabit Sürücüyü Yerine Takma", sayfa](#page-19-3) 20.
- 2 Pili yerleştirin. Bkz. ["Pili Takma", sayfa](#page-12-3) 13.
- 3 Alt kapağı takın. Bkz. "Alt Kapağ[ı Takma", sayfa](#page-10-2) 11.

### <span id="page-28-3"></span><span id="page-28-0"></span>**Fanı Çıkarma**

**UYARI: Bilgisayarınızın içinde çalı**ş**madan önce, bilgisayarınızla birlikte gönderilen emniyet bilgilerini okuyun ve ["Bilgisayarınızın](#page-6-3)** İ**çinde Çalı**ş**maya Ba**ş**[lamadan Önce", sayfa](#page-6-3) 7 içerisinde belirtilen adımları izleyin. Bilgisayarınızın içinde çalı**ş**tıktan sonra, "Bilgisayarın** İ**çinde Çalı**ş**[manız Bittikten Sonra",](#page-8-1)  [sayfa](#page-8-1) 9 bölümündeki talimatları izleyin. Ek güvenlik en iyi uygulama bilgileri için dell.com/regulatory\_compliance adresindeki Yasal Uygunluk ana sayfasına bakın.**

### <span id="page-28-1"></span>**Ön ko**ş**ullar**

- 1 Alt kapağı çıkarın. Bkz. "Alt Kapağ[ı Çıkarma", sayfa](#page-9-2) 10.
- <span id="page-28-2"></span>2 Pili çıkarın. Bkz. ["Pili Çıkarma", sayfa](#page-11-3) 12.

- 1 Anten kablolarını kablosuz karttan ayırın.
- 2 Anten kablolarını fanın üzerindeki yönlendirme kılavuzlarından çıkarın.
- 3 Sistem kartından fan kablosunu çıkarın.
- 4 Fanı bilgisayar tabanına sabitleyen vidaları çıkarın.
- 5 Fanı avuç içi dayanağı aksamından kaldırarak çıkarın.

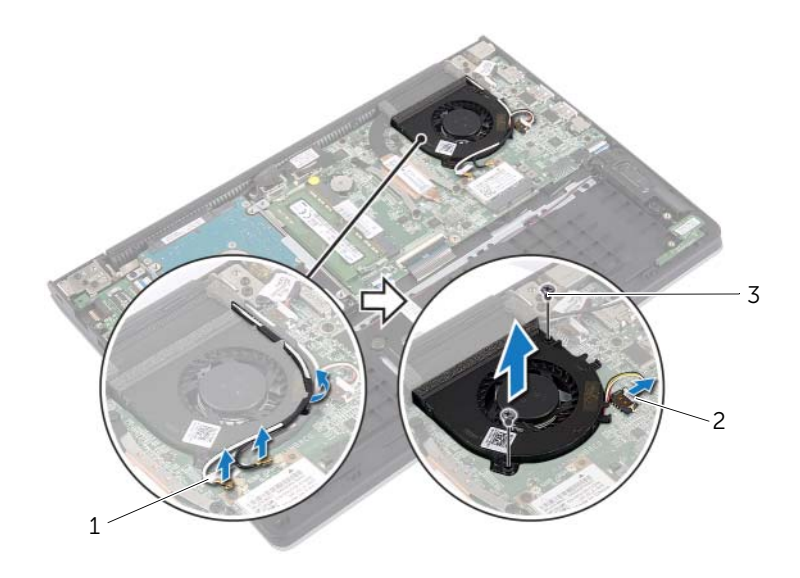

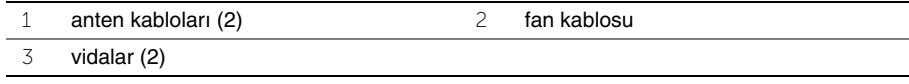

### <span id="page-29-3"></span><span id="page-29-0"></span>**Fanı Takma**

**UYARI: Bilgisayarınızın içinde çalı**ş**madan önce, bilgisayarınızla birlikte gönderilen emniyet bilgilerini okuyun ve ["Bilgisayarınızın](#page-6-3)** İ**çinde Çalı**ş**maya Ba**ş**[lamadan Önce", sayfa](#page-6-3) 7 içerisinde belirtilen adımları izleyin. Bilgisayarınızın içinde çalı**ş**tıktan sonra, "Bilgisayarın** İ**çinde Çalı**ş**[manız Bittikten Sonra",](#page-8-1)  [sayfa](#page-8-1) 9 bölümündeki talimatları izleyin. Ek güvenlik en iyi uygulama bilgileri için dell.com/regulatory\_compliance adresindeki Yasal Uygunluk ana sayfasına bakın.**

#### <span id="page-29-1"></span>**Yordam**

- 1 Fan üzerindeki vida deliklerini sistem kartı üzerindeki vida delikleriyle hizalayın.
- 2 Fanı bilgisayar tabanına sabitleyen vidaları takın.
- 3 Fan kablosunu sistem kartına takın.
- 4 Anten kablolarını fandaki yönlendirme kılavuzlarını kullanarak yönlendirin.
- <span id="page-29-2"></span>5 Anten kablolarını kablosuz karta bağlayın.

- 1 Pili yerleştirin. Bkz. ["Pili Takma", sayfa](#page-12-3) 13.
- 2 Alt kapağı takın. Bkz. "Alt Kapağ[ı Takma", sayfa](#page-10-2) 11.

### <span id="page-30-3"></span><span id="page-30-0"></span>**Isı Emiciyi Çıkarma**

**UYARI: Bilgisayarınızın içinde çalı**ş**madan önce, bilgisayarınızla birlikte gönderilen emniyet bilgilerini okuyun ve ["Bilgisayarınızın](#page-6-3)** İ**çinde Çalı**ş**maya Ba**ş**[lamadan Önce", sayfa](#page-6-3) 7 içerisinde belirtilen adımları izleyin. Bilgisayarınızın içinde çalı**ş**tıktan sonra, "Bilgisayarın** İ**çinde Çalı**ş**[manız Bittikten Sonra",](#page-8-1)  [sayfa](#page-8-1) 9 bölümündeki talimatları izleyin. Ek güvenlik en iyi uygulama bilgileri için dell.com/regulatory\_compliance adresindeki Yasal Uygunluk ana sayfasına bakın.**

### <span id="page-30-1"></span>**Ön ko**ş**ullar**

- 1 Alt kapağı çıkarın. Bkz. "Alt Kapağ[ı Çıkarma", sayfa](#page-9-2) 10.
- <span id="page-30-2"></span>2 Pili çıkarın. Bkz. ["Pili Çıkarma", sayfa](#page-11-3) 12.

- 1 Isı emiciyi sistem kartına bağlayan dört tutucu vidayı gevşetin.
- 2 Isı emiciyi kaldırarak sistem kartından çıkarın.

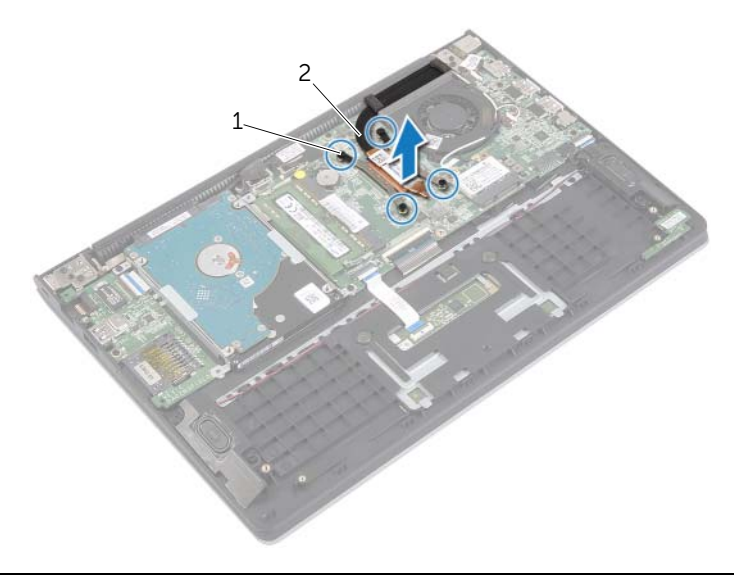

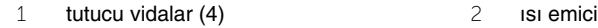

### <span id="page-31-3"></span><span id="page-31-0"></span>**Isı Emiciyi Takma**

**UYARI: Bilgisayarınızın içinde çalı**ş**madan önce, bilgisayarınızla birlikte gönderilen emniyet bilgilerini okuyun ve ["Bilgisayarınızın](#page-6-3)** İ**çinde Çalı**ş**maya Ba**ş**[lamadan Önce", sayfa](#page-6-3) 7 içerisinde belirtilen adımları izleyin. Bilgisayarınızın içinde çalı**ş**tıktan sonra, "Bilgisayarın** İ**çinde Çalı**ş**[manız Bittikten Sonra",](#page-8-1)  [sayfa](#page-8-1) 9 bölümündeki talimatları izleyin. Ek güvenlik en iyi uygulama bilgileri için dell.com/regulatory\_compliance adresindeki Yasal Uygunluk ana sayfasına bakın.**

#### <span id="page-31-1"></span>**Yordam**

- **NOT:** Orijinal sistem kartı ve ısı emicisi birlikte takılıyorsa, orijinal termal gres yeniden kullanılabilir. Sistem kartı veya ısı emicisinden biri değiştiriliyorsa, ısı iletkenliğini sağlamak için sette bulunan sıcaklık pedini kullanın.
	- 1 Isı emicisi üzerindeki vidaları sistem kartındaki vida delikleriyle hizalayın.
	- 2 Isı emiciyi sistem kartına sabitleyen tutucu vidaları sıkın.

- <span id="page-31-2"></span>1 Pili yerleştirin. Bkz. ["Pili Takma", sayfa](#page-12-3) 13.
- 2 Alt kapağı takın. Bkz. "Alt Kapağ[ı Takma", sayfa](#page-10-2) 11.

### <span id="page-32-3"></span><span id="page-32-0"></span>**Power-Adapter Portunu Çıkarma**

**UYARI: Bilgisayarınızın içinde çalı**ş**madan önce, bilgisayarınızla birlikte gönderilen emniyet bilgilerini okuyun ve ["Bilgisayarınızın](#page-6-3)** İ**çinde Çalı**ş**maya Ba**ş**[lamadan Önce", sayfa](#page-6-3) 7 içerisinde belirtilen adımları izleyin. Bilgisayarınızın içinde çalı**ş**tıktan sonra, "Bilgisayarın** İ**çinde Çalı**ş**[manız Bittikten Sonra",](#page-8-1)  [sayfa](#page-8-1) 9 bölümündeki talimatları izleyin. Ek güvenlik en iyi uygulama bilgileri için dell.com/regulatory\_compliance adresindeki Yasal Uygunluk ana sayfasına bakın.**

### <span id="page-32-1"></span>**Ön ko**ş**ullar**

- 1 Alt kapağı çıkarın. Bkz. "Alt Kapağ[ı Çıkarma", sayfa](#page-9-2) 10.
- 2 Pili çıkarın. Bkz. ["Pili Çıkarma", sayfa](#page-11-3) 12.

#### <span id="page-32-2"></span>**Yordam**

- 1 Güç adaptörü bağlantı noktası kablosunu sistem kartından çıkarın.
- 2 Güç adaptörü bağlantı noktasını avuç içi dayanağı aksamından kaldırın.

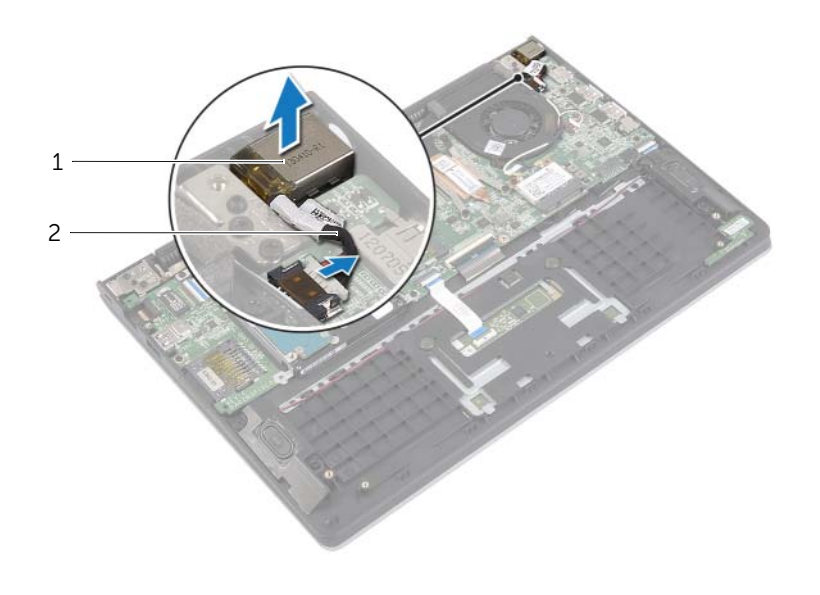

1 güç adaptörü bağlantı noktası 2 güç adaptörü bağlantı noktası kablosu

### <span id="page-33-3"></span><span id="page-33-0"></span>**Power-Adapter Portunu Yerine Takma**

**UYARI: Bilgisayarınızın içinde çalı**ş**madan önce, bilgisayarınızla birlikte gönderilen emniyet bilgilerini okuyun ve ["Bilgisayarınızın](#page-6-3)** İ**çinde Çalı**ş**maya Ba**ş**[lamadan Önce", sayfa](#page-6-3) 7 içerisinde belirtilen adımları izleyin. Bilgisayarınızın içinde çalı**ş**tıktan sonra, "Bilgisayarın** İ**çinde Çalı**ş**[manız Bittikten Sonra",](#page-8-1)  [sayfa](#page-8-1) 9 bölümündeki talimatları izleyin. Ek güvenlik en iyi uygulama bilgileri için dell.com/regulatory\_compliance adresindeki Yasal Uygunluk ana sayfasına bakın.**

#### <span id="page-33-1"></span>**Yordam**

- 1 Güç adaptörü bağlantı noktasını avuç içi dayanağı aksamındaki yuvaya yerleştirin.
- <span id="page-33-2"></span>2 Güç adaptörü bağlantı noktası kablosunu sistem kartına takın.

- 1 Pili yerleştirin. Bkz. ["Pili Takma", sayfa](#page-12-3) 13.
- 2 Alt kapağı takın. Bkz. "Alt Kapağ[ı Takma", sayfa](#page-10-2) 11.

### <span id="page-34-0"></span>**Sistem Kartını Çıkarma**

**UYARI: Bilgisayarınızın içinde çalı**ş**madan önce, bilgisayarınızla birlikte gönderilen emniyet bilgilerini okuyun ve ["Bilgisayarınızın](#page-6-3)** İ**çinde Çalı**ş**maya Ba**ş**[lamadan Önce", sayfa](#page-6-3) 7 içerisinde belirtilen adımları izleyin. Bilgisayarınızın içinde çalı**ş**tıktan sonra, "Bilgisayarın** İ**çinde Çalı**ş**[manız Bittikten Sonra",](#page-8-1)  [sayfa](#page-8-1) 9 bölümündeki talimatları izleyin. Ek güvenlik en iyi uygulama bilgileri için dell.com/regulatory\_compliance adresindeki Yasal Uygunluk ana sayfasına bakın.**

### <span id="page-34-1"></span>**Ön ko**ş**ullar**

- 1 Alt kapağı çıkarın. Bkz. "Alt Kapağ[ı Çıkarma", sayfa](#page-9-2) 10.
- 2 Pili çıkarın. Bkz. ["Pili Çıkarma", sayfa](#page-11-3) 12.
- 3 Bellek modülünü çıkarın. Bkz. ["Bellek Modüllerini Çıkarma", sayfa](#page-13-3) 14.
- 4 Sabit sürücüyü çıkarın. ["Sabit Sürücüyü Çıkarma", sayfa](#page-16-2) 17kısmında [adým 2](#page-17-1) ile [adým](#page-17-2)  [3](#page-17-2) arasındaki talimatları izleyin.
- 5 Düğme pili çıkarın. Bkz. "Düğ[me Pili Çıkarma", sayfa](#page-24-3) 25.
- 6 Kablosuz kartı çıkarın. Bkz. ["Kablosuz Kartı Çıkarma", sayfa](#page-20-3) 21.
- 7 Fanı çıkarın. Bkz. ["Fanı Çıkarma", sayfa](#page-28-3) 29.
- 8 Isı emiciyi çıkarın: Bkz. ["Isı Emiciyi Çıkarma", sayfa](#page-30-3) 31.

### <span id="page-35-0"></span>**Yordam**

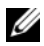

**NOT:** Sistem kartının çıkarılması, Sistem Kurulumu üzerinden BIOS'ta yaptığınız tüm değişiklikleri siler. Bilgisayarınızın Servis Etiketini BIOS'a girin ve sistem kartını yerine taktıktan sonra istediğiniz değişiklikleri tekrar gerçekleştirin. BIOS'a Servis Etiketini girme hakkında daha fazla bilgi için bkz. ["Sistem Kartını Yerine Takma", sayfa](#page-38-4) 39.

**Z NOT:** Kabloları sistem kartından ayırmadan önce, sistem kartını yerine taktıktan sonra doğru şekilde bağlayabilmeniz için konektörlerin yerlerini not edin.

- 1 Sistem kartından hoparlör kablosunu çıkarın.
- 2 Hizalama direklerinden çıkarmak için sağ hoparlörü dikkatli bir şekilde kaldırın ve avuç içi dayanağının üzerine koyun.

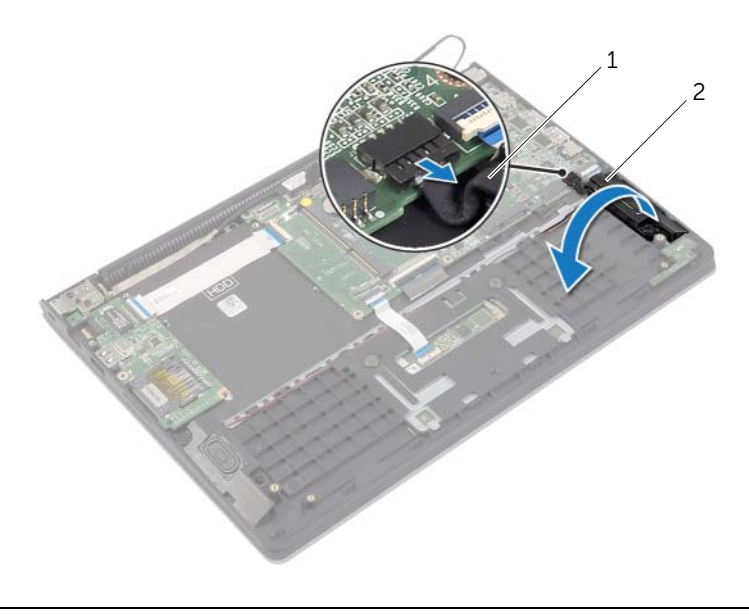

1 hoparlör kablosu 2 sağ hoparlör

- Çekme tırnaklarını kullanarak ekran kablosunu sistem kartından çıkarın.
- Mandalları kaldırın ve durum ışığı kablosu, klavye kablosu, dokunmatik yüzey kablosu ve I/O kablosunu sistem kartından çıkarın.
- Güç adaptörü bağlantı noktası kablosunu sistem kartından çıkarın.

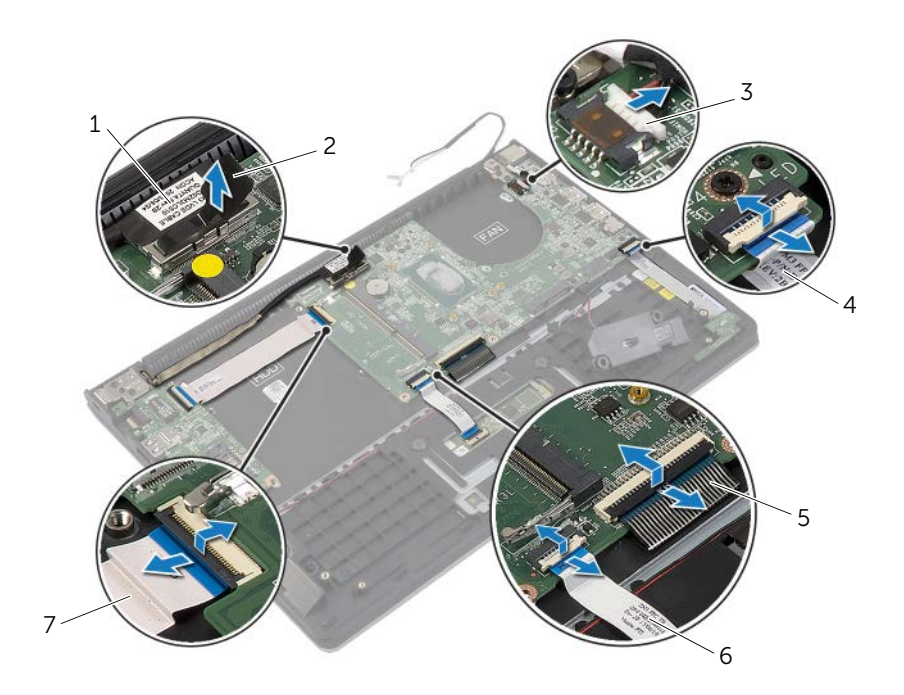

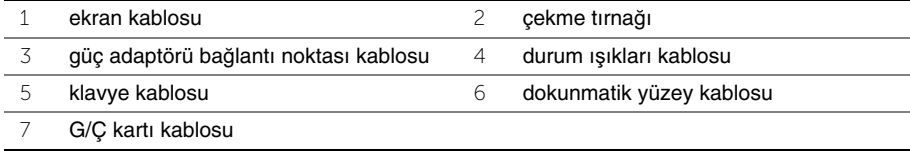

- Sistem kartını avuç içi dayanağı aksamına sabitleyen vidaları çıkarın.
- Sistem kartını avuçiçi dayanağı aksamından kaldırın.

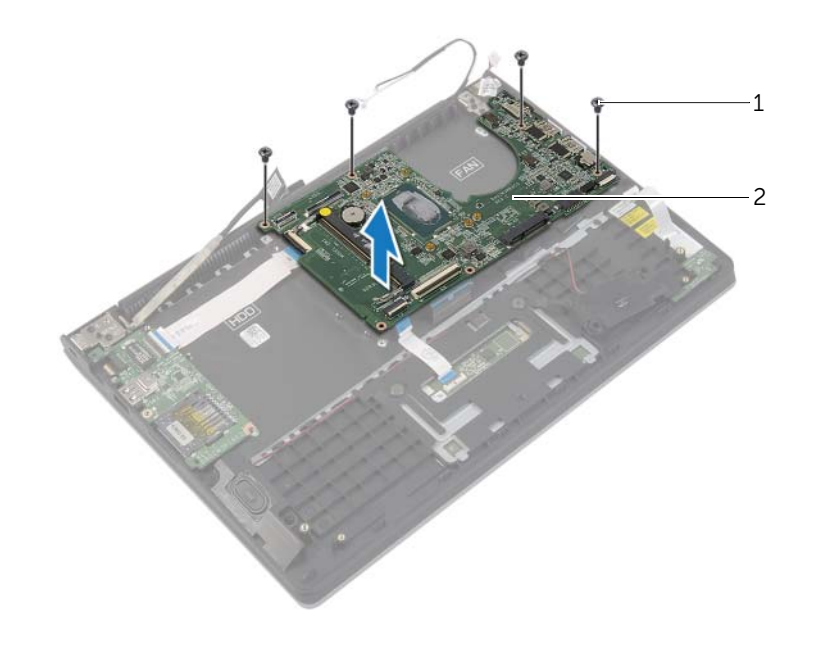

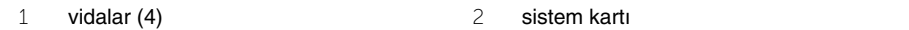

### <span id="page-38-4"></span><span id="page-38-0"></span>**Sistem Kartını Yerine Takma**

**UYARI: Bilgisayarınızın içinde çalı**ş**madan önce, bilgisayarınızla birlikte gönderilen emniyet bilgilerini okuyun ve ["Bilgisayarınızın](#page-6-3)** İ**çinde Çalı**ş**maya Ba**ş**[lamadan Önce", sayfa](#page-6-3) 7 içerisinde belirtilen adımları izleyin. Bilgisayarınızın içinde çalı**ş**tıktan sonra, "Bilgisayarın** İ**çinde Çalı**ş**[manız Bittikten Sonra",](#page-8-1)  [sayfa](#page-8-1) 9 bölümündeki talimatları izleyin. Ek güvenlik en iyi uygulama bilgileri için dell.com/regulatory\_compliance adresindeki Yasal Uygunluk ana sayfasına bakın.**

#### <span id="page-38-1"></span>**Yordam**

**D**İ**KKAT: Sistem kartının altında kablo olmadı**ğ**ından emin olun.**

- 1 Sistem kartının üzerindeki vida deliklerini avuç içi dayanağı aksamındaki vida delikleriyle hizalayın.
- 2 Sistem kartını avuç içi dayanağı aksamına sabitleyen vidaları takın.
- 3 Durum ışığı kablosu, klavye kablosu, dokunmatik yüzey kablosu ve I/O kartı kablosunu ilgili konektörlere kaydırın ve kabloları sabitlemek için mandallara bastırın.
- 4 Ekran kablosunu ve güç adaptörü portu kablosunu sistem kartına takın.
- 5 Hizalama direklerini kullanarak sağ hoparlörü avuç içi dayanağı aksamının üzerine yerleştirin.
- 6 Hoparlör kablosunu sistem kartına bağlayın.

#### <span id="page-38-2"></span>**Son ko**ş**ullar**

- 1 Isı emicisini takın. Bkz. ["Isı Emiciyi Takma", sayfa](#page-31-3) 32.
- 2 Fanı takın. Bkz. ["Fanı Takma", sayfa](#page-29-3) 30.
- 3 Kablosuz kartı yerine takın. Bkz. ["Kablosuz Kartı Takma", sayfa](#page-21-3) 22.
- 4 Sabit diski yerine takın. Bkz. ["Sabit Sürücüyü Yerine Takma", sayfa](#page-19-3) 20.
- 5 Belleği yerine takın. Bkz. ["Bellek Modüllerini Yerine Takma", sayfa](#page-15-3) 16.
- 6 Pili yerleştirin. Bkz. ["Pili Takma", sayfa](#page-12-3) 13.
- 7 Alt kapağı takın. Bkz. "Alt Kapağ[ı Takma", sayfa](#page-10-2) 11.

### <span id="page-38-3"></span>**BIOS'a Servis Etiketini Girme**

- 1 Bilgisayarı açın.
- 2 Dell logosu görüntülendiğinde, Sistem Kurulumuna girmek için <F2> tuşuna basın.
- 3 **Main** (Ana) sekmesine gidin ve **Service Tag** (Servis Etiketi) alanına Servis Etiketini girin.

### <span id="page-39-0"></span>**Ekran Aksamını Çıkarma**

**UYARI: Bilgisayarınızın içinde çalı**ş**madan önce, bilgisayarınızla birlikte gönderilen emniyet bilgilerini okuyun ve ["Bilgisayarınızın](#page-6-3)** İ**çinde Çalı**ş**maya Ba**ş**[lamadan Önce", sayfa](#page-6-3) 7 içerisinde belirtilen adımları izleyin. Bilgisayarınızın içinde çalı**ş**tıktan sonra, "Bilgisayarın** İ**çinde Çalı**ş**[manız Bittikten Sonra",](#page-8-1)  [sayfa](#page-8-1) 9 bölümündeki talimatları izleyin. Ek güvenlik en iyi uygulama bilgileri için dell.com/regulatory\_compliance adresindeki Yasal Uygunluk ana sayfasına bakın.**

### <span id="page-39-1"></span>**Ön ko**ş**ullar**

- 1 Alt kapağı çıkarın. Bkz. "Alt Kapağ[ı Çıkarma", sayfa](#page-9-2) 10.
- 2 Pili çıkarın. Bkz. ["Pili Çıkarma", sayfa](#page-11-3) 12.
- 3 Sabit sürücüyü çıkarın. ["Sabit Sürücüyü Çıkarma", sayfa](#page-16-2) 17 kısmında [adým 2](#page-17-1) ile [adým 3](#page-17-2) arasındaki talimatları izleyin.

- <span id="page-39-2"></span>1 Çekme tırnaklarını kullanarak ekran kablosunu sistem kartından çıkarın.
- 2 Anten kablosunu kablosuz karttan çıkarın ve kabloyu, fanın üzerindeki yönlendirme kılavuzlarından çıkarın.
- 3 Ekran aksamını avuç içi dayanağı aksamına sabitleyen vidaları çıkarın.

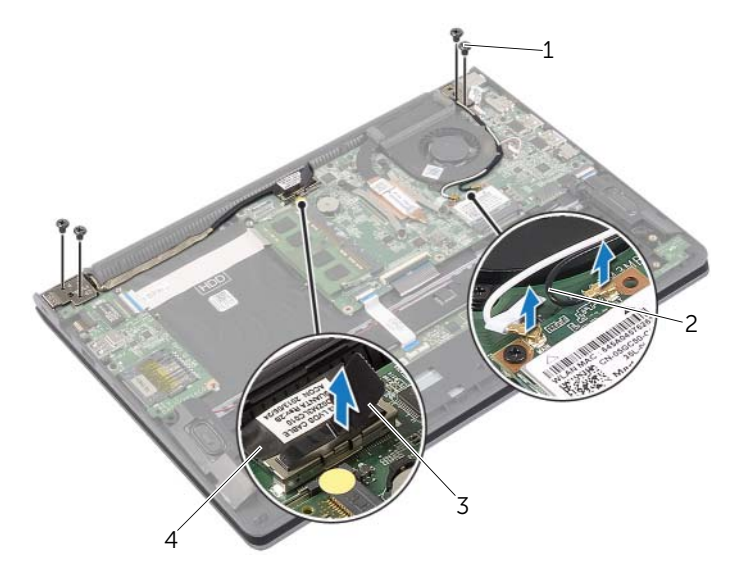

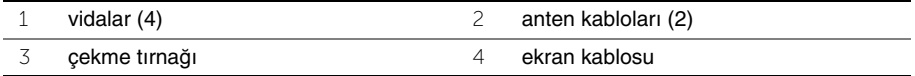

 Ekran menteşesini avuç içi dayanağı aksamından serbest bırakmak için avuç içi dayanağı aksamını olabildiğince fazla açın.

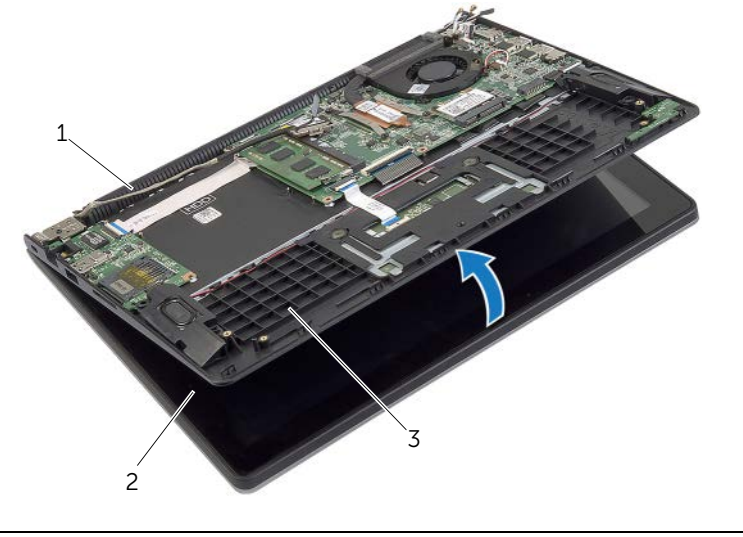

- ekran menteşesi 2 ekran aksamı avuç içi dayanağı aksamı
- Avuçiçi dayanağı aksamını kaldırarak ekran aksamından çıkarın.

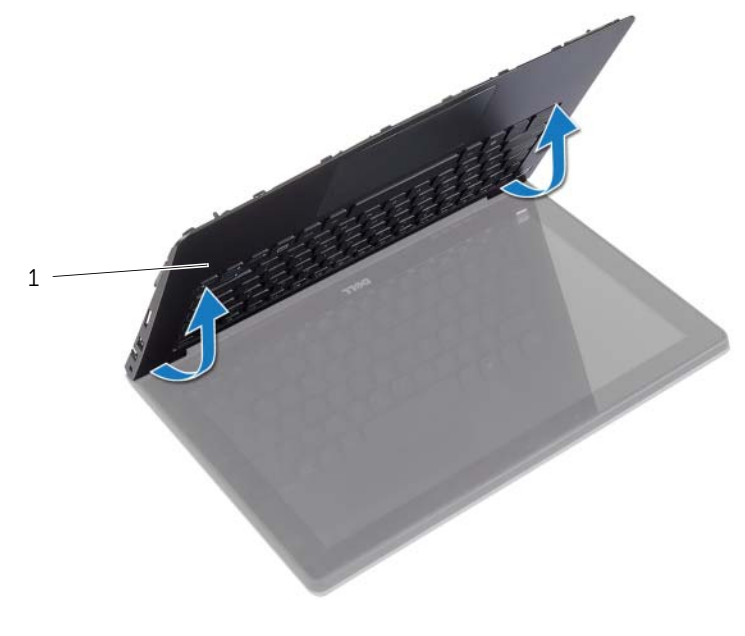

### <span id="page-41-0"></span>**Ekran Aksamını Takma**

**UYARI: Bilgisayarınızın içinde çalı**ş**madan önce, bilgisayarınızla birlikte gönderilen emniyet bilgilerini okuyun ve ["Bilgisayarınızın](#page-6-3)** İ**çinde Çalı**ş**maya Ba**ş**[lamadan Önce", sayfa](#page-6-3) 7 içerisinde belirtilen adımları izleyin. Bilgisayarınızın içinde çalı**ş**tıktan sonra, "Bilgisayarın** İ**çinde Çalı**ş**[manız Bittikten Sonra",](#page-8-1)  [sayfa](#page-8-1) 9 bölümündeki talimatları izleyin. Ek güvenlik en iyi uygulama bilgileri için dell.com/regulatory\_compliance adresindeki Yasal Uygunluk ana sayfasına bakın.**

#### <span id="page-41-1"></span>**Yordam**

- 1 Avuçiçi dayanağı aksamını ekran aksamına yerleştirin.
- 2 Avuç içi dayanağı aksamının üzerindeki vida deliklerini ekran menteşelerinin üzerindeki vida delikleriyle hizalayın ve avuç içi dayanağı aksamını kapatmak için ekran menteşelerine basın.
- 3 Ekran aksamını avuç içi dayanağı aksamına sabitleyen vidaları yerine takın.
- 4 Ekran kablolarını sistem kartına bağlayın.
- 5 Anten kablolarını fanın üzerindeki yönlendirme kılavuzlarından geçirin.
- <span id="page-41-2"></span>6 Anten kablolarını kablosuz karta bağlayın.

- 1 Sabit diski yerine takın. Bkz. ["Sabit Sürücüyü Yerine Takma", sayfa](#page-19-3) 20.
- 2 Pili yerleştirin. Bkz. ["Pili Takma", sayfa](#page-12-3) 13.
- 3 Alt kapağı takın. Bkz. "Alt Kapağ[ı Takma", sayfa](#page-10-2) 11.

# <span id="page-42-0"></span>**Avuç** İ**çi Dayana**ğ**ını Çıkarma**

**UYARI: Bilgisayarınızın içinde çalı**ş**madan önce, bilgisayarınızla birlikte gönderilen emniyet bilgilerini okuyun ve ["Bilgisayarınızın](#page-6-3)** İ**çinde Çalı**ş**maya Ba**ş**[lamadan Önce", sayfa](#page-6-3) 7 içerisinde belirtilen adımları izleyin. Bilgisayarınızın içinde çalı**ş**tıktan sonra, "Bilgisayarın** İ**çinde Çalı**ş**[manız Bittikten Sonra",](#page-8-1)  [sayfa](#page-8-1) 9 bölümündeki talimatları izleyin. Ek güvenlik en iyi uygulama bilgileri için dell.com/regulatory\_compliance adresindeki Yasal Uygunluk ana sayfasına bakın.**

### <span id="page-42-1"></span>**Ön ko**ş**ullar**

- 1 Alt kapağı çıkarın. Bkz. "Alt Kapağ[ı Çıkarma", sayfa](#page-9-2) 10.
- 2 Pili çıkarın. Bkz. ["Pili Çıkarma", sayfa](#page-11-3) 12.
- 3 Sabit diski çıkarın. Bkz. ["Sabit Sürücüyü Çıkarma", sayfa](#page-16-2) 17.
- 4 Hoparlörleri çıkarın. Bkz. ["Hoparlörleri Çıkarma", sayfa](#page-22-3) 23.
- 5 Fanı çıkarın. Bkz. ["Fanı Çıkarma", sayfa](#page-28-3) 29.
- 6 I/O kartını çıkarın. Bkz. ["G/Ç Kartını Çıkarma", sayfa](#page-26-3) 27.
- 7 Güç adaptörü portunu çıkarın. Bkz. ["Power-Adapter Portunu Çıkarma", sayfa](#page-32-3) 33.

- <span id="page-43-0"></span> Mandalları kaldırın ve dokunmatik yüzey kablosunu, klavye kablosunu ve sistem kartından gelen durum ışığı kablosunu çıkarın.
- Çekme tırnaklarını kullanarak ekran kablosunu sistem kartından çıkarın.

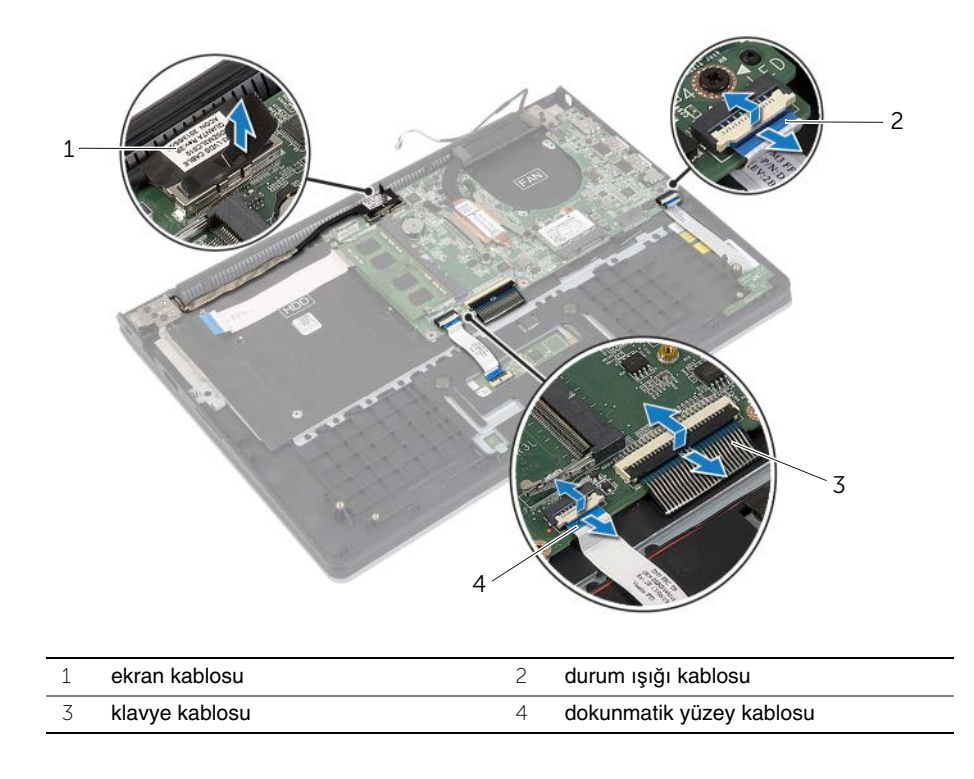

Sistem kartını avuç içi dayanağı aksamına sabitleyen vidaları çıkarın.

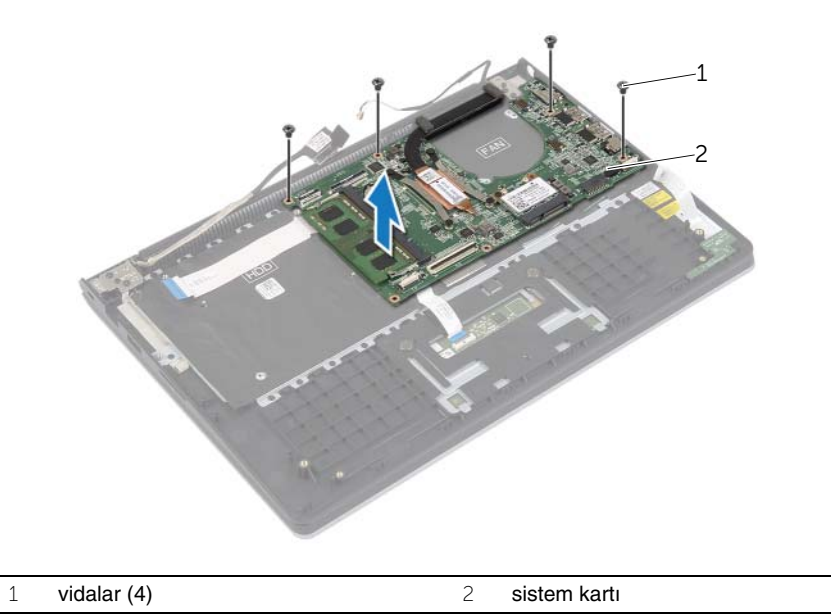

Avuç içi dayanağı aksamını ekran aksamına sabitleyen vidaları çıkarın.

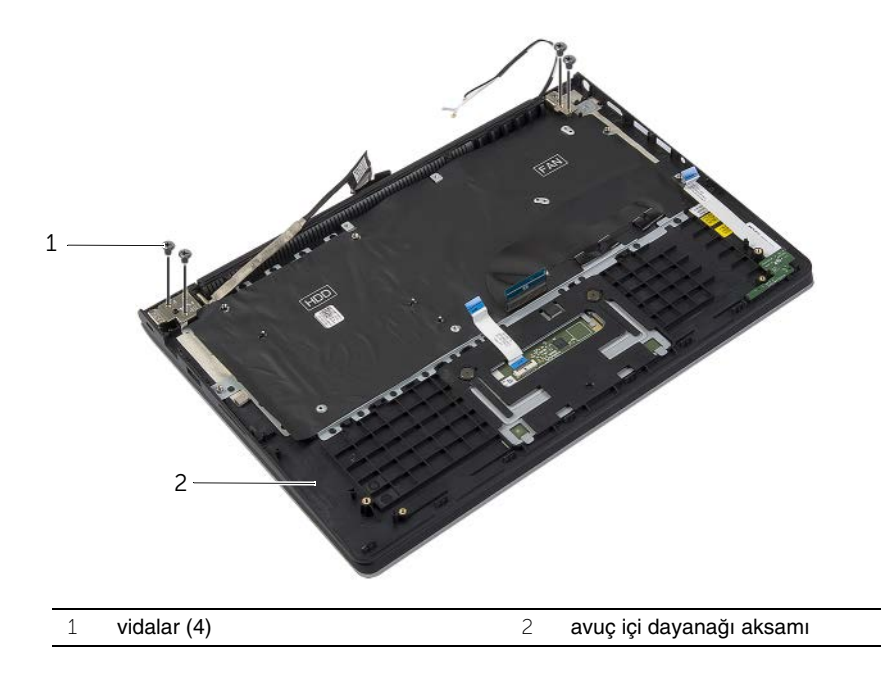

 Ekran menteşesini avuç içi dayanağı aksamından serbest bırakmak için avuç içi dayanağı aksamını olabildiğince fazla açın.

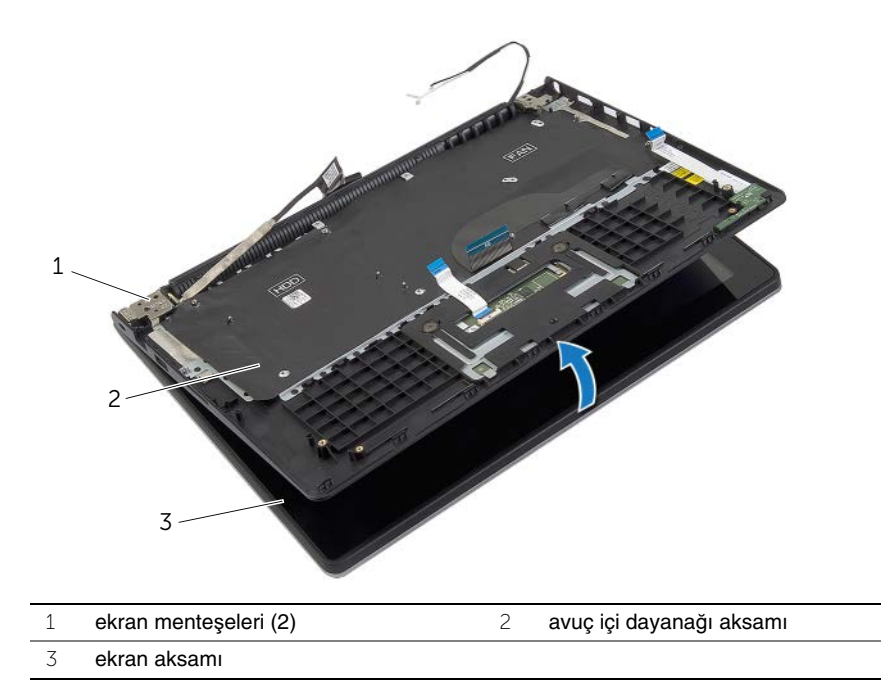

Avuçiçi dayanağı aksamını kaldırarak ekran aksamından çıkarın.

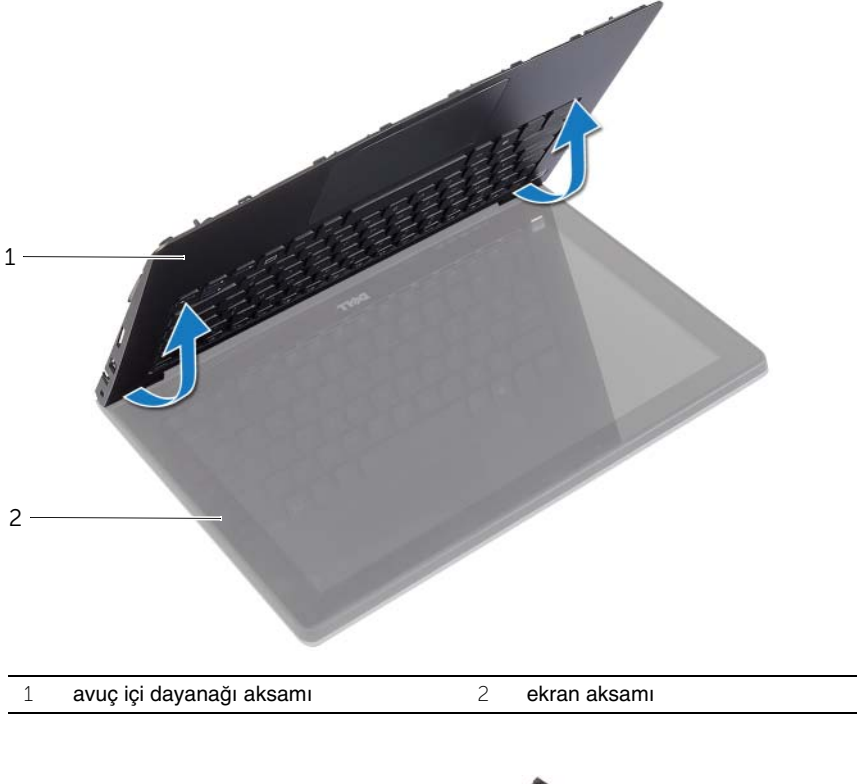

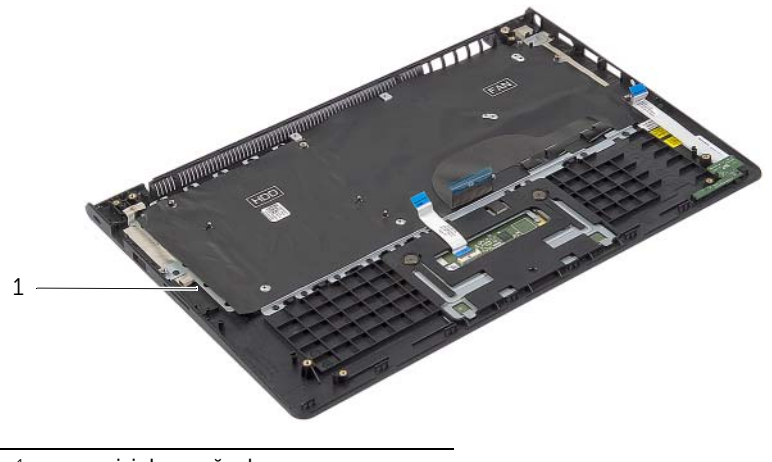

# <span id="page-47-0"></span>**Avuç** İ**çi Dayana**ğ**ını Yerine Takma**

**UYARI: Bilgisayarınızın içinde çalı**ş**madan önce, bilgisayarınızla birlikte gönderilen emniyet bilgilerini okuyun ve ["Bilgisayarınızın](#page-6-3)** İ**çinde Çalı**ş**maya Ba**ş**[lamadan Önce", sayfa](#page-6-3) 7 içerisinde belirtilen adımları izleyin. Bilgisayarınızın içinde çalı**ş**tıktan sonra, "Bilgisayarın** İ**çinde Çalı**ş**[manız Bittikten Sonra",](#page-8-1)  [sayfa](#page-8-1) 9 bölümündeki talimatları izleyin. Ek güvenlik en iyi uygulama bilgileri için dell.com/regulatory\_compliance adresindeki Yasal Uygunluk ana sayfasına bakın.**

#### <span id="page-47-1"></span>**Yordam**

- 1 Avuçiçi dayanağı aksamını ekran aksamına yerleştirin.
- 2 Avuç içi dayanağı aksamının üzerindeki vida deliklerini ekran menteşelerinin üzerindeki vida delikleriyle hizalayın ve avuç içi dayanağı aksamını kapatmak için ekran menteşelerine basın.
- 3 Avuç içi dayanağı aksamını ekran aksamına sabitleyen vidaları yerine takın.
- 4 Sistem kartını avuç içi dayanağı aksamına sabitleyen vidaları takın.
- 5 Ekran kablosunu, dokunmatik yüzey kablosunu, klavye kablosunu ve durum ışığı kablosunu sistem kartına bağlayın.

- <span id="page-47-2"></span>1 Güç adaptörü portunu yerine takın. Bkz. ["Power-Adapter Portunu Yerine Takma",](#page-33-3)  [sayfa](#page-33-3) 34.
- 2 I/O kartını yerine takın. Bkz. ["G/Ç Kartını Yerine Takma", sayfa](#page-27-3) 28.
- 3 Fanı takın. Bkz. ["Fanı Takma", sayfa](#page-29-3) 30.
- 4 Hoparlörleri yerlerine takın. Bkz. ["Hoparlörleri Yerine Takma", sayfa](#page-23-3) 24.
- 5 Sabit diski yerine takın. Bkz. ["Sabit Sürücüyü Yerine Takma", sayfa](#page-19-3) 20.
- 6 Pili yerleştirin. Bkz. ["Pili Takma", sayfa](#page-12-3) 13.
- 7 Alt kapağı takın. Bkz. "Alt Kapağ[ı Takma", sayfa](#page-10-2) 11.

### <span id="page-48-0"></span>**BIOS'u Sıfırlama**

Bir güncelleştirme kullanılabilir olduğunda veya sistem kartını değiştirdikten sonra BIOS'u sıfırlamanız (güncellemeniz) gerekebilir. BIOS'u sıfırlamak için:

- 1 Bilgisayarı açın.
- 2 **dell.com/support** adresine gidin.
- 3 Bilgisayarınızda Servis Etiketi varsa, bilgisayarınızın Servis Etiketini girin ve **Submit** (Gönder) düğmesini tıklatın.

Bilgisayarınızın Servis Etiketi yoksa, Servis Etiketinin otomatik olarak algılanması için **Detect Service Tag** (Servis Etiketini Algıla) düğmesini tıklatın.

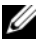

**NOT:** Servis Etiketi otomatik olarak algılanamıyorsa, ürününüzü ürün kategorileri altından seçin.

- 4 **Drivers and Downloads** (Sürücüler ve Yüklemeler) öğesini tıklatın.
- 5 **Operating System** (İşletim Sistemi) açılan penceresinden, bilgisayarınızda kurulu işletim sistemini seçin.
- 6 **BIOS** öğesini Tıklatın.
- 7 En son BIOS sürümünü bilgisayarınıza indirmek için **Download File** (Dosyayı İndir) düğmesini tıklatın.
- 8 Sonraki sayfada **Single-file download** (Tek dosya indirme) düğmesini seçip **Continue** (Devam) düğmesini tıklatın.
- 9 Dosyayı kaydedin ve indirme tamamlandıktan sonra BIOS güncelleştirme dosyasını kaydettiğiniz klasöre gidin.
- 10 BIOS güncelleştirme dosya simgesini çift tıklatın ve ekrandaki talimatları izleyin.